**SONY.** 

# ДОМАШНЯЯ АУДИОСИСТЕМА

## Инструкция по эксплуатации

Подготовка к эксплуатации

Воспроизведение с диска/устройства USB

Передача USB

Тюнер

**BLUETOOTH** 

Сеть

Функция управления жестами

Регулировка звука

Другие операции

Дополнительная информация

## ПРЕДУПРЕЖДЕНИЕ

Для предотвращения возгорания не накрывайте вентиляционное отверстие устройства газетами, скатертями, шторами и т. п. Не подвергайте устройство воздействию источников открытого огня (например, зажженных свечей).

Для предотвращения возгорания или поражения электрическим током не допускайте попадания и разбрызгивания жидкости на устройство и не ставьте на корпус устройства предметы, содержащие жидкость, например, цветочные вазы.

Так как основной штекер используется для отсоединения блока от сети электропитания, подключайте блок к расположенной в легкодоступном месте розетке электросети. В случае нарушения нормальной работы блока незамедлительно отсоедините основной штекер питания от розетки электросети.

Не устанавливайте устройство в тесных местах, таких как книжные полки или встроенные шкафы.

Не подвергайте батарею или устройства с установленной батареей чрезмерному нагреванию, например, не оставляйте под солнечными лучами или рядом с огнем.

Пока блок включен в розетку электросети, он остается подключенным к сети электропитания, даже если питание на самом блоке выключено.

Для использования только в помещениях.

## **Для продуктов с маркировкой CE**

Действительность маркировки CE ограничена только в тех странах, где это закреплено законодательством, в частности, в странах EEA (European Economic Area, Европейское экономическое пространство).

#### **ВНИМАНИЕ**

Использование оптических приборов с данным устройством вредно для зрения.

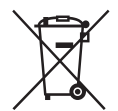

**Утилизация использованных элементов питания и отслужившего электрического и электронного оборудования (Директива применяется в странах Евросоюза и других европейских странах, где действуют системы раздельного сбора отходов)**

Домашняя аудиосистема Производитель: Сони Корпорейшн. 1-7-1 Конан Минато-ку Токио, 108-0075 Япония Страна-производитель: Малайзия

Импортер на территории стран Таможенного союза АО «Сони Электроникс», Россия, 123103, Москва, Карамышевский проезд, 6

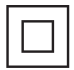

Класс защиты от поражения электрическим током II

Дата производства может быть указана на самом продукте и/или этикетке со штрихкодом на картонной коробке. Например: XX-XXXX Первые две цифры означают месяц, а последние четыре цифры означают год.

Устройство предназначено только для использования в помещениях.

Система предназначена для использования в следующих целях:

- Воспроизведение источников музыки/видео на дисках или устройствах USB
- Передача музыки на устройства USB
- Прослушивание радиостанций
- Прослушивание звука с телевизора
- Воспроизведение источников музыки на устройствах BLUETOOTH
- Прослушивание общественных мероприятий с функцией "Party Chain"
- Потоковая передача музыки через сетевое подключение

Транспортировать в оригинальной упаковке, во время транспортировки не бросать, оберегать от падений, ударов, не подвергать излишней вибрации.

Реализацию осуществлять в соответствии с действующими требованиями законодательства. Отслужившее изделие утилизировать в соответствии с действующими требованиями законодательства.

Если неисправность не удается устранить следуя данной инструкции - обратитесь в ближайший авторизованный SONY центр по ремонту и обслуживанию.

### **Для покупателей в Казахстане**

Организация, уполномоченная принимать претензии от потребителей на территории Казахстана:

АО «Сони Электроникс» Представительство в Казахстане, 050010, Республика Казахстан, г. Алматы, пр. Достык, дом 117/7

## **Информация о лицензии и торговой марке**

- ЕР является торговой маркой DVD Format/Logo Licensing Corporation.
- Логотип "DVD+RW", "DVD-RW", "DVD+R", "DVD-R", "DVD VIDEO" и "CD" являются торговыми марками.
- WAI KMAN® и логотип WAI KMAN® — зарегистрированные торговые марки Sony Corporation.
- Технология кодирования аудиосигнала и патенты MPEG Layer-3 используются по лицензии Fraunhofer IIS и Thomson.
- Windows Media является зарегистрированной торговой маркой или торговой маркой Microsoft Corporation в США и/или других странах.
- Данное изделие защищено определенными правами на интеллектуальную собственность Microsoft Corporation. Использование или распространение такой технологии, кроме как в данном изделии, запрещено без наличия лицензии корпорации Microsoft или уполномоченного подразделения Microsoft.
- Эта система включает в себя Dolby\* Digital.
	- \* Произведено по лицензии Dolby Laboratories. Название Dolby, Dolby Audio и символ с двойной буквой D являются торговыми марками Dolby Laboratories.
- Эта система использует технологию мультимедийного интерфейса высокой четкости High-Definition Multimedia Interface (HDMI™). Термины HDMI и HDMI High-Definition Multimedia Interface и логотип HDMI являются товарными знаками или зарегистрированными товарными знаками HDMI Licensing, LLC в Соединенных Штатах и других странах.
- "BRAVIA" является торговой маркой Sony Corporation.
- LDAC™ и логотип LDAC являются торговыми марками Sony Corporation.
- Словесная марка и логотип BLUETOOTH® являются зарегистрированными торговыми марками, принадлежащими Bluetooth SIG, Inc., любое их использование Sony Corporation лицензировано. Все остальные торговые марки и торговые наименования являются собственностью соответствующих владельцев.
- N-Mark является торговой маркой или зарегистрированным торговой маркой NFC Forum, Inc. в США и других странах.
- Android, Google Play и Chromecast built-in являются торговыми марками Google LLC.
- Apple, логотип Apple, iPhone и iPod touch являются товарными знаками Apple Inc., зарегистрированными в США и других странах. App Store является знаком обслуживания Apple Inc.
- "Made for iPod" и "Made for iPhone" означает, что электронное устройство было разработано специально для подключения к iPod или iPhone соответственно и было сертифицировано разработчиком как соответствующее техническим стандартам Apple. Компания Apple не несет ответственность за работу этого устройства или его соответствие стандартам безопасности и регулятивным нормам. Обратите внимание, что использование данного аксессуара с iPod или iPhone может повлиять на работу беспроводного соединения.
- Wi-Fi®, Wi-Fi Protected Access® и Wi-Fi Alliance® являются зарегистрированными торговыми марками Wi-Fi Alliance®.
- Wi-Fi CERTIFIED™, WPA™, WPA2™ и Wi-Fi Protected Setup™ являются торговыми марками Wi-Fi Alliance®.
- DLNA™, логотип DLNA и DLNA CERTIFIED™ являются торговыми марками, марками обслуживания или сертификационными марками Digital Living Network Alliance.
- AOSS является торговой маркой BUFFALO INC.
- Данное устройство включает в себя программное обеспечение Spotify, на которое распространяется действие лицензий третьей стороны, см. здесь: https://developer.spotify.com/ esdk-third-party-licenses/
- Spotify и логотипы Spotify являются торговыми марками Spotify Group.
- ClearAudio+ и **ClearAudio+** являются торговыми марками Sony Corporation.
- "Xperia" и "Xperia Tablet" являются торговыми марками Sony Mobile Communications AB.
- СОГЛАСНО ЛИЦЕНЗИИ НА ПОРТФЕЛЬ ПАТЕНТОВ НА ИСПОЛЬЗОВАНИЕ ТЕХНОЛОГИИ ВИЗУАЛИЗАЦИИ MPEG-4 РАЗРЕШАЕТСЯ ЧАСТНОЕ И НЕКОММЕРЧЕСКОЕ ИСПОЛЬЗОВАНИЕ ПОКУПАТЕЛЕМ ДАННОГО ПРОДУКТА ДЛЯ
	- (i) КОДИРОВАНИЯ ВИДЕО ИЗОБРАЖЕНИЯ В СООТВЕТСТВИИ С ВИЗУАЛЬНЫМ СТАНДАРТОМ MPEG-4 (ВИДЕО MPEG-4)

#### И/ИЛИ

(ii) ДЛЯ РАСКОДИРОВАНИЯ ВИДЕО MPEG-4, ЗАКОДИРОВАННОГО ПОКУПАТЕЛЕМ В ЧАСТНЫХ И НЕКОММЕРЧЕСКИХ ЦЕЛЯХ, И/ИЛИ ПРИОБРЕТЕННОГО У ПОСТАВЩИКА ВИДЕОМАТЕРИАЛОВ, ИМЕЮЩЕГО ЛИЦЕНЗИЮ НА ПОСТАВКУ ВИДЕО MPEG-4.

ЛЮБОЕ ДРУГОЕ ИСПОЛЬЗОВАНИЕ НЕ ПРЕДУСМОТРЕНО И НЕ РАЗРЕШЕНО. ДОПОЛНИТЕЛЬНУЮ ИНФОРМАЦИЮ ОТНОСИТЕЛЬНО ИСПОЛЬЗОВАНИЯ В РЕКЛАМНЫХ, ВНУТРЕННИХ И КОММЕРЧЕСКИХ ЦЕЛЯХ, А ТАКЖЕ ЛИЦЕНЗИРОВАНИЯ, МОЖНО ПОЛУЧИТЬ У КОМПАНИИ MPEG LA, L.L.C.

HTTP://WWW.MPEGLA.COM

- Все прочие торговые марки являются торговыми марками соответствующих владельцев.
- В данном руководстве символы ™и ® не указаны.

## О данном руководстве

- В данном руководстве содержится описание использования пульта дистанционного управления, но некоторые функции могут выполняться с помощью сенсорных клавиш, которые имеют аналогичные или похожие названия.
- Значки, подобные вмру расположенные в верхней части каждого пояснения, обозначают тип носителя, который может использоваться с описанной функцией.
- Некоторые иллюстрации представлены как концептуальные изображения и могут отличаться от реальных изделий.
- Пункты, отображенные на экране телевизора, могут различаться в зависимости от региона.
- Установка по умолчанию подчеркнута.
- На экране телевизора появится текст, заключенный в квадратные скобки ([--]), а на дисплее — текст, заключенный в двойные кавычки ("--").

## Оглавление

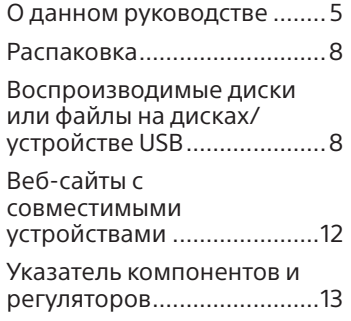

## **Подготовка к эксплуатации**

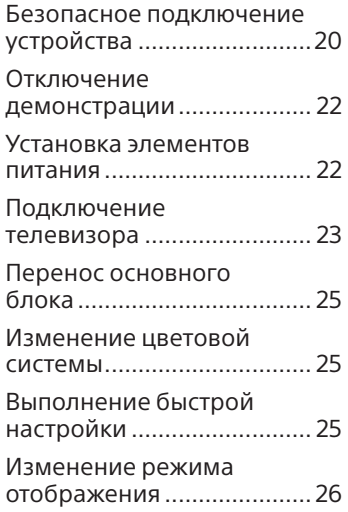

## **Воспроизведение с диска/устройства USB**

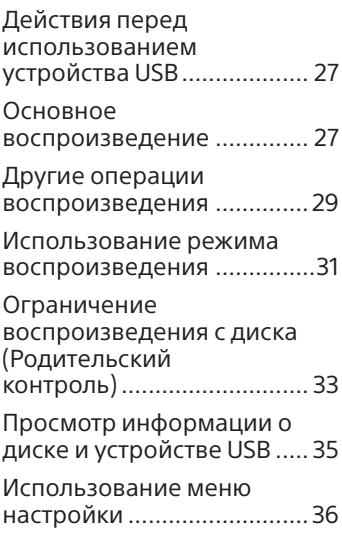

## **Передача USB**

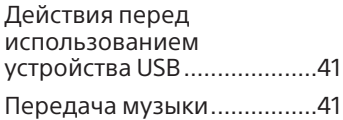

## **Тюнер**

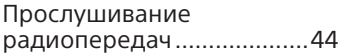

## **BLUETOOTH**

О беспроводной технологии BLUETOOTH.....45 Сопряжение этой системы с устройством BLUETOOTH .........................46

Прослушивание музыки с устройства BLUETOOTH...... 47

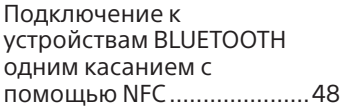

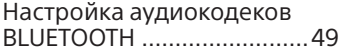

## **Сеть**

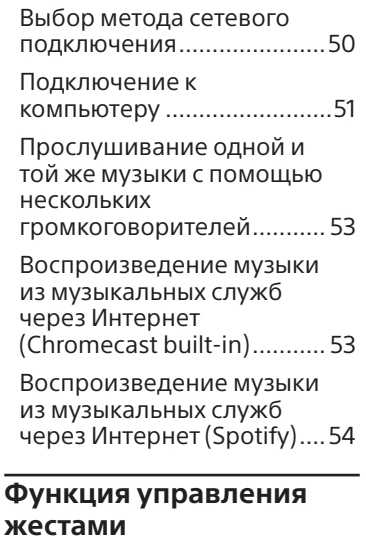

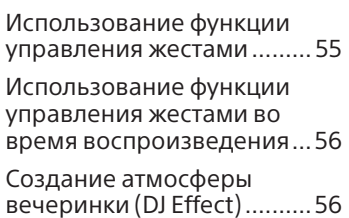

Использование функции управления жестами в режиме караоке................. 57

## **Регулировка звука**

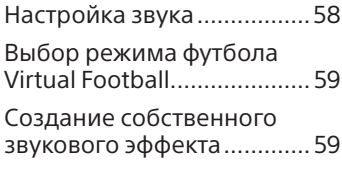

## **Другие операции**

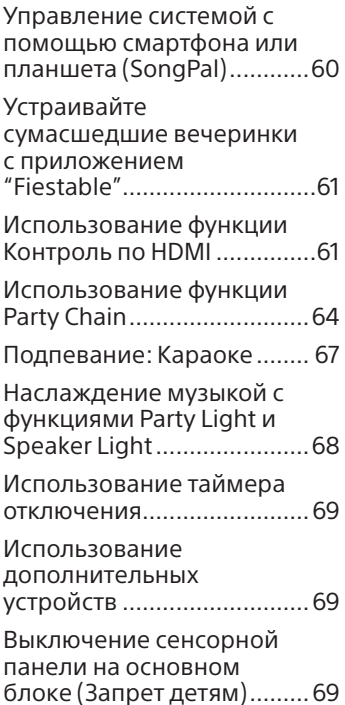

<span id="page-7-0"></span>Выключение сенсорной панели на основном блоке на короткий период времени (Party Lock) .......... 70 Настройка функции автоматического перехода в режим ожидания ............ 70 Настройка режима ожидания BLUETOOTH/ сети.......................................71 Включение и выключения сигнала BLUETOOTH/ Wi-Fi......................................71 Выполняется обновление программного обеспечения....................... 72

## **Дополнительная информация**

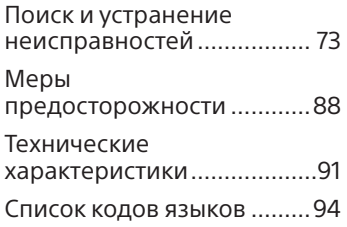

## Распаковка

- Данный основной блок (MHC-V77DW) (1)
- Пульт дистанционного управления (1)
- Батарейки типа R03 (размер  $AAA$ <sup> $*1$ </sup> $(2)$
- Внешняя FM-антенна (1)
- Шнур питания переменного тока (1)
- Переходник переменного тока\*2 (1) (поставляется только в определенные регионы)
- \*1 Год и месяц истечения срока годности указаны на отрицательном полюсе элемента.
- \*2 Данный переходник не предназначен для эксплуатации в Чили, Парагвае и Уругвае. Используйте переходник в тех странах, где это необходимо.

## **Примечание**

Распаковка коробки и переноска основного блока должны осуществляться двумя лицами. Падение блока может привести к травмированию людей и/или повреждению имущества.

## Воспроизводимые диски или файлы на дисках/устройстве USB

## **Диски, доступные для воспроизведения**

- DVD VIDEO
- DVD-R/DVD-RW в формате DVD VIDEO или режиме видео
- DVD+R/DVD+RW в формате DVD VIDEO
- VIDEO CD (диски версии 1.0, 1.1 и 2.0)
- Диски Super VCD
- CD-R/CD-RW/CD-ROM в формате VIDEO CD или Super VCD
- AUDIO CD
- CD-R/CD-RW в формате AUDIO CD

### **Воспроизводимые файлы на дисках**

- Музыка: Файлы MP3 (.mp3)\*1 \*2
- Видео: Файлы MPEG4 (.mp4/.m4v)\*2\*3, файлы Xvid (.avi)

### **Воспроизводимые файлы на устройстве USB**

- Музыка: Файлы MP3 (.mp3)\*1 \*2, файлы WMA (.wma)\*2, файлы AAC (.m4a/.mp4/.3gp)\*2, файлы WAV (.wav)\*2, файлы AIFF (.aiff)\*2, файлы FLAC (.flac)\*2, файлы ALAC  $($ .alac)<sup>\*2</sup>, DSD  $($ .dsf/.dsdiff)<sup>\*2</sup>
- Видео: Файлы MPEG4 (.mp4/.m4v)\*2\*3, файлы Xvid (.avi)

### **Примечание**

- Диски должны иметь следующий формат:
	- CD-ROM/-R/-RW в формате DATA CD, включающем файловые форматы MP3\*1 \*2, MPEG4\*2\*3 и Xvid и соответствующие требованиям ISO 9660\*4 Уровню 1/Уровню 2 или Joliet (расширенный формат).
	- DVD-ROM/-R/-RW/+R/+RW в формате DATA DVD, включающем файловые форматы MP3\*1 \*2, MPEG4\*2\*3 и Xvid и соответствующие формату UDF (Universal Disk Format — Универсальный формат диска).
- Система попытается воспроизвести любые данные с вышеперечисленными расширениями, даже если они не имеют поддерживаемый формат. Воспроизведение этих данных может привести к генерации громкого шума и повредить вашу акустическую систему.
- \*1 MP3 (MPEG 1 Audio Layer 3) стандартный формат, определенный ISO/MPEG для сжатых аудиоданных. Файлы MP3 должны иметь формат MPEG 1 Audio Layer 3.
- \*2 Файлы с защитой авторских прав (Управление цифровыми правами) не могут воспроизводиться этой системой.
- \*3 Файлы MPEG4 должны быть записаны в формате MP4. Поддерживаются следующие видеои аудиокодеки:
	- Видеокодек: Простой профиль MPEG4 (AVC не поддерживается.)
	- Аудиокодек: AAC-LC (HE-AAC не поддерживается.)
- \*4 Логический формат файлов или папок на дисках CD-ROM, определенный ISO (International Organization for Standardization — Международная организация по стандартизации).

## **Диски/файлы, которые не могут воспроизводиться**

- Невозможно воспроизвести следующие диски:
	- —BD (Диски Blu-ray)
	- —CD-ROM, записанные в формате PHOTO CD
	- —Область данных на дисках CD-Extra или Mixed Mode CD\*
	- —Диски CD Graphics
	- —Диски Super Audio CD
	- —DVD Audio
	- —DATA CD/DATA DVD, созданные в формате Packet Write
	- —DVD-RAM
	- —DATA CD/DATA DVD, которые не были корректно закрыты
- —Совместимые с режимом CPRM (Content Protection for Recordable Media — Защита содержимого записываемых носителей) DVD-R/-RW, записанные в программах Copy-Once (однократное копирование)
- —Диски нестандартной формы (например, в виде сердца, квадрата, звезды и т.п.).
- —Диски с клейкой лентой, бумагой или наклейками, прикрепленными к ним
- Невозможно воспроизвести следующие файлы:
	- —Видеофайлы, которые имеют размер больше 720 (ширина) × 576 (высота) пикселей.
	- —Видеофайлы с большим соотношением высоты к ширине.
	- —Файл WMA в формате WMA DRM, WMA Lossless или WMA PRO.
	- —Файл AAC в формате AAC DRM или AAC Lossless.
	- —Файлы AAC, закодированные с частотой 96 кГц.
	- —Зашифрованные файлы или защищенные паролем.
	- —Файлы с защитой авторских прав DRM (Digital Rights Management, Управление цифровыми правами).
	- —Некоторые файлы формата Xvid длительностью более 2 часов.
- Аудиофайл MP3 PRO может воспроизводиться как файл MP3.
- Система может не воспроизводить файл формата Xvid, если файл был объединен с двумя или более файлами Xvid.

\* Mixed Mode CD: В данном формате данные записываются на первой дорожке, а звук (данные AUDIO CD) на второй и последующей дорожках в сеансе.

### **Примечания для CD-R/-RW и DVD-R/-RW/+R/+RW**

- В некоторых случаях диски CD-R/-RW и DVD-R/-RW/+R/+RW не могут воспроизводиться в этой системе из-за качества записи, физического состояния диска или характеристик записывающего устройства и авторского программного обеспечения. Более подробную информацию см. в инструкциях по эксплуатации записывающего устройства.
- Некоторые функции воспроизведения могут не работать с частью дисков DVD+R/+RW, даже если они были финализированы должным образом. В этом случае используйте стандартное воспроизведение.

### **Примечания о дисках**

- Это устройство предназначено для воспроизведения дисков, соответствующих требованиям стандарта Compact Disc (CD).
- Диски DualDisc и некоторые музыкальные диски, закодированные с помощью технологии защиты авторских прав, не соответствуют стандарту (CD). Поэтому эти диски не могут быть совместимы с этим изделием.

### **Примечание для многосессионных дисков**

Эта система способна воспроизводить продолжительные сеансы на диске, на котором они записаны в формате, совпадающем с форматом первого сеанса. Однако, воспроизведение не гарантируется.

### **Примечание к операциям воспроизведения дисков DVD VIDEO и VIDEO CD**

Некоторые операции воспроизведения дисков DVD VIDEO или VIDEO CD могут быть преднамеренно ограничены производителями программного обеспечения. Поэтому некоторые функции воспроизведения могут быть недоступны. Обязательно прочитайте инструкцию по эксплуатации к дискам DVD VIDEO или VIDEO CD.

### **Примечания к воспроизводимым файлам**

- Запуск воспроизведения может занять больше времени, если:
	- —DATA CD/DATA DVD/ устройство USB записаны с использованием сложной древовидной структуры.
	- —аудиофайлы или видеофайлы в другой папке только что воспроизводились.
- Данная система может воспроизводить диски DATA CD/ DATA DVD или видеофайлы на устройстве USB в следующих случаях:
	- —глубина до 8 папок
	- —до 300 папок
	- —до 999 файлов на диске

—до 2000 файлов на устройстве USB

—до 650 файлов в папке Данная система может воспроизводить аудиофайлы на устройстве USB в следующих случаях:

- —глубина до 8 папок
- —до 998 файлов и подпапок в папке

Эти количества могут отличаться в зависимости от конфигурации файла или папки.

- Папки, не содержащие аудиофайлы или видеофайлы, пропускаются.
- Файлы, переданные таким устройством, как компьютер, могут не воспроизводиться в порядке, в котором они передавались.
- Порядок воспроизведения может не соответствовать исходному в зависимости от программного обеспечения, использующегося для создания аудиофайлов или видеофайлов.
- Совместимость со всеми программами кодировки/ записи поддерживаемых форматов, устройствами записи и носителями записей не гарантируется.
- В зависимости от файла Xvid, изображение может быть нечетким или пропадать звук.

## **Примечания для устройств USB**

• Данная система не гарантирует работу со всеми устройствами USB.

- <span id="page-11-0"></span>• Несмотря на наличие комплексных функций для устройств USB, воспроизводимое содержимое устройств USB, подключенных к системе, представляет собой только музыку и видеофайлы. Для получения дополнительной информации см. инструкцию по эксплуатации, прилагаемую к устройству USB.
- При подключении устройства USB, система считывает все файлы на устройстве USB. Если на устройстве USB находится много папок или файлов, считывание может занять много времени.
- Не соединяйте систему и устройство USB через концентратор USB.
- При нескольких подключенных устройствах USB, при выполнении системой операций может иметь место задержка.
- Последовательность воспроизведения системой может отличаться от последовательности воспроизведения на подключенном устройстве USB.
- Перед использованием устройства USB убедитесь, что на нем отсутствуют зараженные вирусами файлы.

### **Код региона**

Ваша система имеет код региона и будет воспроизводить только диски DVD VIDEO с тем же кодом региона или **..** 

# <span id="page-11-1"></span>Веб-сайты с совместимыми устройствами

Посетите указанные ниже вебсайты с последней информацией о совместимых устройствах USB и **BLUETOOTH** 

### **Для покупателей в Латинской Америке:**

<http://esupport.sony.com/LA>

## **Для покупателей в странах Европы и в России:**

<http://www.sony.eu/support>

#### **Для покупателей в других странах/регионах:** <http://www.sony-asia.com/

support>

## **Совместимые модели iPhone/ iPod**

Ниже представлены совместимые модели iPhone/ iPod. Перед использованием данного устройства с системой необходимо обновить программное обеспечение iPhone/iPod до последней версии. Технология BLUETOOTH доступна для использования со следующими устройствами:

- iPhone SE
- iPhone 6s Plus
- iPhone 6s
- iPhone 6 Plus
- iPhone 6
- iPhone 5s
- iPhone 5c
- iPhone 5
- iPhone 4s
- iPod touch (6-го поколения)
- iPod touch (5-го поколения)

## Указатель компонентов и регуляторов

Вы можете заблокировать все клавиши, кроме  $\circlearrowright$  (питание), на основном блоке, чтобы предотвратить их случайное нажатие [\(стр. 69\).](#page-68-0)

## **Основной блок**

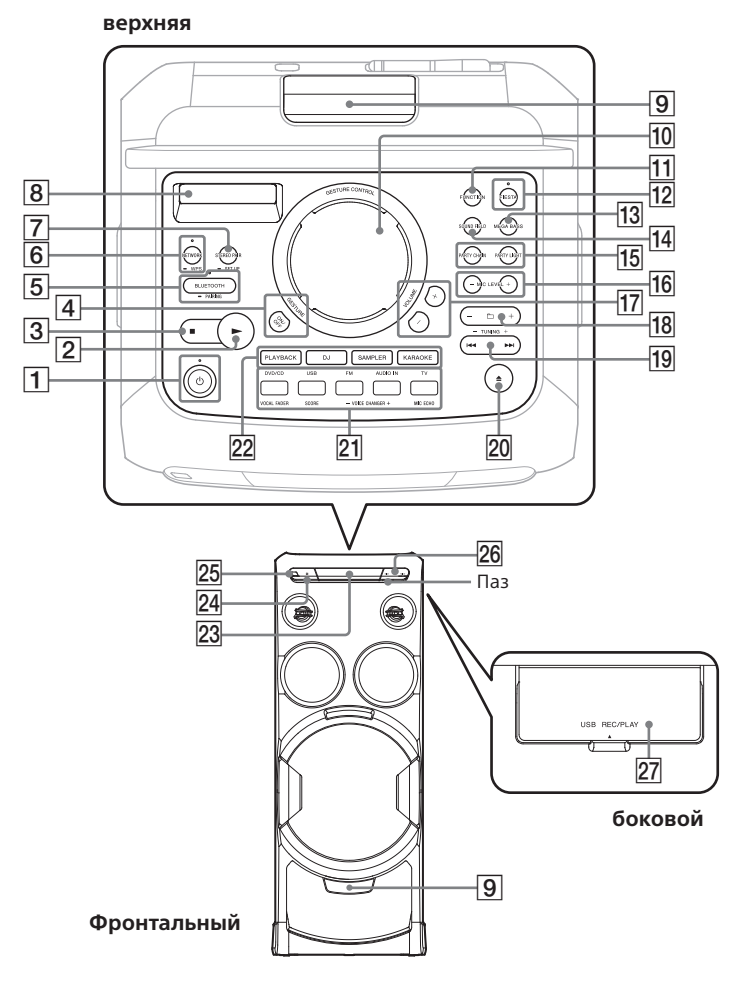

#### $\overline{1}$  Индикатор питания Обозначает текущее

состояние Системы:

- Не горит: Система в режиме ожидания и режим ожидания BLUETOOTH/сети выключен.
- Светится:
	- Оранжевый: Система в режиме ожидания и режим ожидания BLUETOOTH/сети включен.
	- Зеленый: Система включена.
- Мигает:
	- Зеленый: Система включается или запускается режим ожидания.
	- Красный: В системе обнаружено нарушение нормальной работы, сообщение о котором не может быть отображено на дисплее.

## Кнопка  $\bigcirc$  (питание)

Нажмите, чтобы включить систему или перевести ее в режим ожидания.

## Клавиша

(воспроизведение)

Нажмите, чтобы начать воспроизведение. Нажмите и удерживайте кнопку > более 2 секунд, чтобы начать встроенную звуковую демонстрацию. Коснитесь , чтобы остановить демонстрацию.

- $\boxed{3}$  Клавиша (остановка)
	- Нажмите, чтобы остановить воспроизведение. Нажмите дважды, чтобы отменить возобновление воспроизведения.
	- Нажмите, чтобы остановить передачу данных во время передачи музыки.
	- Нажмите, чтобы остановить встроенную демонстрацию звука.
- Клавиша GESTURE ON/OFF (стр. [56,](#page-55-0) [57](#page-56-0))
- Индикатор BLUETOOTH (стр. [45\)](#page-44-0)

Клавиша BLUETOOTH Нажмите, чтобы включить функцию BLUETOOTH.

## Клавиша - PAIRING

Нажмите и удерживайте, чтобы включить согласование по BLUETOOTH, если он включен.

## Индикатор NETWORK

Обозначает текущее состояние системы:

- Не горит: Система в режиме ожидания.
- Светится:
	- Белый: Установлено подключение по сети.
	- Зеленый: Система подключена к музыкальной службе с помощью Spotify.
	- Синий: Система подключена к музыкальной службе с помощью Chromecast built-in.

• Мигает белым: Идет подключение к сети.

### Клавиша NETWORK

Нажмите, чтобы выбрать функцию NETWORK.

Клавиша - WPS (Wi-Fi Protected Setup™) [\(стр. 51\)](#page-50-0) Нажмите и удерживайте,

чтобы установить сеть Wi-Fi.

## Клавиша STEREO PAIR

Нажмите, чтобы использовать функцию Wireless Stereo для совместной установки двух систем.

### Клавиша - SET UP

Нажмите, чтобы использовать функцию Wireless Stereo для совместной установки двух акустических систем.

- Дисплей
- Party Light [\(стр. 68\)](#page-67-0)

Избегайте попадания в глаза прямых лучей от подсветки, когда включена функция Party Light.

- **10 Датчик GESTURE CONTROL** (стр. [55,](#page-54-0) [56,](#page-55-1) [57,](#page-56-1) [70](#page-69-0))
- **П1 Клавиша FUNCTION** Нажмите, чтобы выбрать функцию.

 Индикатор FIESTA (стр. [58](#page-57-0))

Подсвечивается, когда выбран звуковой эффект FIESTA.

Клавиша FIESTA (стр. [58](#page-57-0))

- Клавиша MEGA BASS (стр. [58](#page-57-1))
- Клавиша SOUND FIELD (стр. [58](#page-57-2))
- **15 Клавиша PARTY CHAIN (стр.** [66](#page-65-0))

Клавиша PARTY LIGHT (стр. [26,](#page-25-0) [68\)](#page-67-1)

- Клавиша MIC LEVEL +/– (стр. [67](#page-66-0))
- Клавиша VOLUME +/– Нажмите для регулировки громкости.
- |18 Клавиша ←/– (выбор папки) Нажмите для выбора папки на диске с данными или устройстве USB.
- 19 Клавиша **I<< /> /> E>** (шаг вперед/назад)

Нажмите для выбора файла или дорожки.

Клавиша TUNING +/– (стр. [44](#page-43-0))

20 Клавиша ▲ (открыть/ закрыть) Нажмите, чтобы открыть/

закрыть лоток для дисков.

 Функциональная клавиша Direct (DVD/CD, USB, FM, AUDIO IN, TV)

> Чтобы нажать эту кнопку, сперва нажмите PLAYBACK (22), а затем нужную функциональную клавишу.

Клавиша VOCAL FADER (стр. [68\)](#page-67-2)

Клавиша SCORE (стр. [68](#page-67-3))

Клавиша VOICE CHANGER +/– (стр. [68\)](#page-67-4)

Клавиша MIC ECHO (стр. [67\)](#page-66-1)

22 Клавиша PLAYBACK (стр. [56](#page-55-2))

Клавиша DJ (стр. [56](#page-55-3))

Клавиша SAMPLER (стр. [56](#page-55-3))

Клавиша KARAOKE (стр. [57](#page-56-2))

- Лоток для диска
- $[24]$  (N-Mark) (стр. [49](#page-48-0))
- Датчик дистанционного управления
- Гнездо MIC1, гнездо MIC2 (внутри крышки MIC1 MIC2) Для открытия крышки вставьте ноготь в паз. Используйте для подключения микрофона(-ов).
- $[27]$  Порт ← (USB) (внутри крышки USB REC/PLAY) Откройте крышку по направлению стрелки. Используйте, чтобы подключить устройство USB. Этот порт может быть использован как для воспроизведения, так и для передачи музыки.

### **Пульт дистанционного управления**

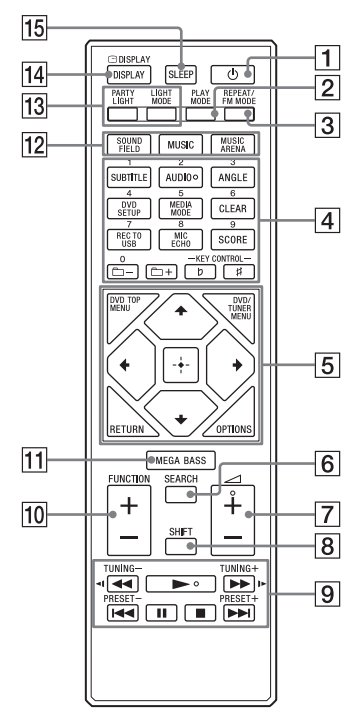

- $\boxed{1}$  Кнопка $\circlearrowleft$  (питание) Нажмите, чтобы включить систему или перевести ее в режим ожидания.
- $\boxed{2}$  Кнопка PLAY MODE (стр. [31](#page-30-0), [42\)](#page-41-0)
- **3 Кнопка REPEAT/FM MODE** (стр. [33,](#page-32-0) [45\)](#page-44-1)
- $\boxed{4}$  Номерные кнопки  $(0-9)^{*1*2}$ 
	- Нажмите, чтобы выбрать дорожку, раздел или файл по номеру элемента.
	- Нажмите, чтобы ввести номера или значения.

Кнопка SUBTITLE (стр. [30\)](#page-29-0)

Кнопка AUDIO\*2 (стр. [30](#page-29-1), [35\)](#page-34-0)

Кнопка ANGLE (стр. [30](#page-29-2))

Кнопка DVD SETUP (стр. [36\)](#page-35-0)

## Кнопка MEDIA MODE (стр. [28\)](#page-27-0)

Нажмите, чтобы выбрать медиа-файл для воспроизведения с диска с данными или устройства USB.

Кнопка CLEAR (стр. [30\)](#page-29-3)

### Кнопка REC TO USB (стр. [42\)](#page-41-1)

Нажмите для передачи музыки на устройство USB, подключенное к порту  $\leftarrow$  (USB).

## Кнопка MIC ECHO (стр. [67](#page-66-1))

Кнопка SCORE (стр. [68](#page-67-3))

+/– (выбор папки)

Нажмите для выбора папки на диске с данными или устройстве USB.

Кнопка KEY CONTROL b/# (стр. [68](#page-67-5))

### **5 Кнопка DVD TOP MENU** Нажмите, чтобы отобразить

название DVD на телеэкране.

Кнопка DVD/TUNER MENU (стр. [29,](#page-28-0) [30](#page-29-4), [45](#page-44-2))

### Кнопка RETURN (стр. [29](#page-28-1))

### Кнопка OPTIONS

Нажмите, чтобы войти в меню параметров или выйти из него.

### Кнопка  $\div/\div/\div$

Нажмите для выбора пунктов меню.

## Кнопка

Нажмите для ввода/ подтверждения настроек.

- $\boxed{6}$  Кнопка SEARCH (стр. [28](#page-27-1), [29](#page-28-2))
- $\boxed{7}$  Кнопка  $\angle$  (громкость) +/-\*<sup>2</sup> Используйте кнопки для регулировки громкости.

## $\boxed{8}$  Кнопка SHIFT\*<sup>1</sup>

Нажать и удерживать для активации кнопок, отпечатанных розовым цветом.

## **9 Кнопка < /> </a>** (ускоренная прокрутка назад/вперед) (стр. [29](#page-28-3))

Нажмите, чтобы найти нужное место на дорожке или в файле во время воспроизведения.

### Кнопка </a> (медленная прокрутка назад/вперед) (стр. [29](#page-28-4))

Нажмите для замедленного воспроизведения.

Кнопка TUNING+/– (стр. [44](#page-43-0))

Кнопка (воспроизведение)\*2 Нажмите чтобы начать воспроизведение.

### Кнопка **| < < /> (→ )** (шаг

вперед/назад) (стр. [28\)](#page-27-2) Нажмите для выбора файла или дорожки.

Кнопка PRESET+/– (стр. [45\)](#page-44-3)

## Кнопка II (пауза)

Нажмите, чтобы поставить воспроизведение на паузу. Для возобновления воспроизведения нажмите  $\blacktriangleright$ .

## Кнопка ■ (остановка)

- Нажмите, чтобы остановить воспроизведение. Нажмите дважды, чтобы отменить возобновление воспроизведения.
- Нажмите, чтобы остановить передачу данных во время передачи музыки.
- Нажмите, чтобы остановить встроенную демонстрацию звука.

### **ПО Кнопка FUNCTION +/-**Нажмите чтобы выбрать функцию.

**11 Кнопка MEGA BASS (стр.** [58\)](#page-57-1)

12 Кнопка SOUND FIELD (стр. [58\)](#page-57-2)

Кнопка MUSIC (стр. 59)

Кнопка MUSIC ARENA (стр. [58\)](#page-57-3)

**13 Кнопка PARTY LIGHT (стр.** [26](#page-25-0), [68](#page-67-1))

> Кнопка LIGHT MODE (стр. [68\)](#page-67-6)

 Кнопка DISPLAY (стр. [22](#page-21-0), [26](#page-25-1), [35](#page-34-1), [44](#page-43-1), [46](#page-45-0))

> Нажмите для смены информации на дисплее.

### Кнопка ⊡ DISPLAY\*<sup>1</sup> (стр. [35](#page-34-2))

Нажмите, чтобы просмотреть/ скрыть экранную индикацию.

## **15 Кнопка SLEEP (стр. [69](#page-68-1))**

- \*1 Эта кнопка отпечатана розовым цветом. Для использования кнопки, нажмите и удерживайте кнопку SHIFT  $(|8|)$ , а затем нажмите эту кнопку.
- $*^2$  Номерная кнопка 2/AUDIO,  $\angle 1 + u$ кнопки имеют тактильную точку. Используйте тактильную точку в качестве ориентира при управлении системой.

## Безопасное подключение устройства

**Основной блок (задняя панель)**

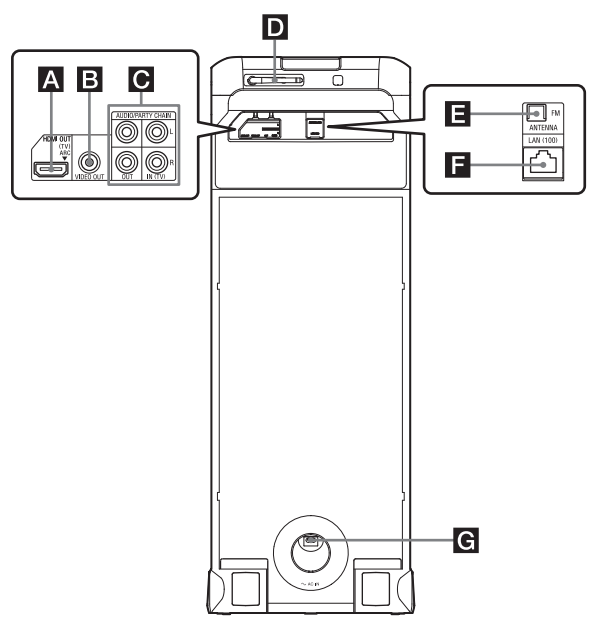

### **Примечание**

Гнезда/разъем/порт на задней панели оснащены крышкой, откройте крышку и установите соединение.

## **Гнездо HDMI OUT (TV)**

Используйте кабель HDMI (не входит в комплект) для подключения к гнезду HDMI IN телевизора (стр. [23\)](#page-22-0).

## **Гнездо VIDEO OUT**

Используйте видеокабель (не входит в комплект) для подключения к гнезду видеовхода телевизора или проектора (стр. [23](#page-22-0)).

#### **Примечание**

Не подключайте данную систему к телевизору через видеодеку.

### **Гнезда аудиовхода и аудиовыхода**

Используйте аудиокабель (не входит в комплект) для выполнения подключения следующим образом:

- **Гнезда AUDIO/PARTY CHAIN OUT L/R**
	- —Подключите к входным аудиогнездам дополнительного оборудования.
	- —Подключите к другой аудиосистеме для использования функции Party Chain [\(стр. 64\).](#page-63-0)
- **Гнезда AUDIO/PARTY CHAIN IN (TV) L/R**
	- —Подключите к гнездам аудиовыхода телевизора иди к аудио/видео оборудованию. Выходом данной системы является звук.
	- —Подключите к другой аудиосистеме для использования функции Party Chain [\(стр. 64\).](#page-63-0)

### $\blacksquare$  Антенна беспроводной LAN

При использовании функции беспроводной сети установите антенну, как показано на рисунке.

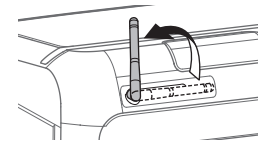

### **Примечание**

Если сетевой кабель (LAN) подключен к системе, система автоматически устанавливает проводное соединение LAN. Если необходимо использовать беспроводное соединение LAN, не подключайте сетевой кабель (LAN) к системе.

### **Советы**

Для улучшения приема рекомендуется устанавливать беспроводную антенну LAN под углом 90 градусов, как показано на рисунке.

## **Разъем FM ANTENNA**

Определите место и ориентацию, обеспечивающие хороший прием при использовании антенн. Чтобы избежать возникновения помех, держите антенну на удалении от шнура питания переменного тока и кабеля USB.

Растяните провод FM-антенны горизонтально

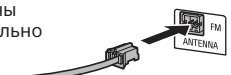

## **Порт LAN (100)**

Используйте кабель LAN (не входит в комплект), чтобы подключится к сетевому оборудованию (стр. [51](#page-50-1)).

## **Шнур питания переменного тока**

Подключите к основному блоку шнур питания переменного тока (входит в комплект), затем подсоедините его к розетке.

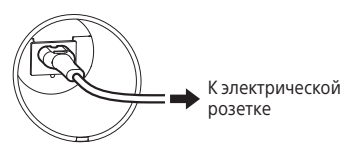

После подключения шнура питания переменного тока система начнет инициализацию. Во время инициализации на экране отображается сообщение "WELCOME". В процессе инициализации систему включить не удастся. После завершения инициализации, автоматически запустится демонстрация (стр. [26\)](#page-25-2). При нажатии кнопки  $\bigcirc$ для включения системы демонстрация прекратится.

## Отключение демонстрации

<span id="page-21-0"></span>Для отключения демонстрации при выключенной системе нажмите DISPLAY несколько раз и выберите режим без отображения (Режим энергосбережения) [\(стр. 26\).](#page-25-3)

## Установка элементов питания

Вставьте две входящие в комплект батарейки типа R03 (размер AAA) в соответствии с показанной ниже полярностью.

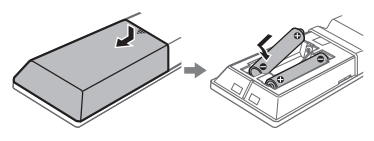

### **Примечание**

- Не вставляйте старые элементы питания вместе с новыми и элементы питания разных типов.
- Если пульт дистанционного управления не планируется использовать в течение длительного времени, извлеките элементы питания, чтобы предотвратить возможное повреждение пульта, вызванное утечкой внутреннего вещества элементов питания и коррозией.

### **Управление основным блоком с помощью пульта дистанционного управления**

Направьте пульт дистанционного управления на датчик дистанционного управления системой основного блока.

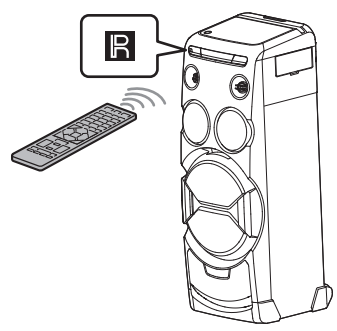

## Подключение телевизора

## <span id="page-22-0"></span>Подключение телевизора

Прежде чем подсоединять кабели, убедитесь, что шнур питания переменного тока отсоединен от электрической розетки.

### **Просмотр видео**

Выберите любой способ подключения в соответствии с гнездами телевизора.

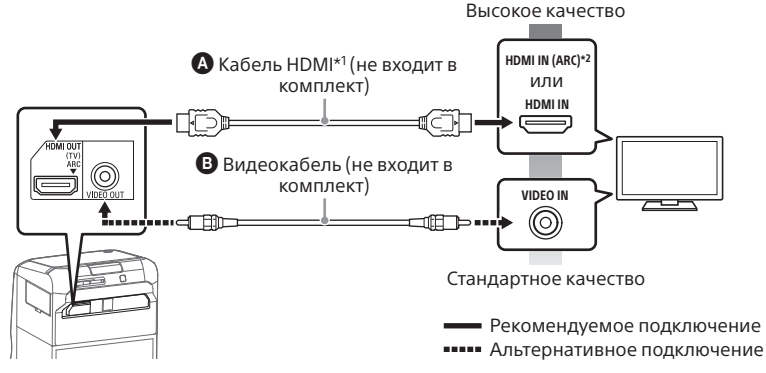

- \*1 Высокоскоростной кабель HDMI с Ethernet
- $*^2$  Чтобы прослушать звук с телевизора через данную систему, подключите систему к гнезду HDMI IN (ARC) телевизора. Функция Реверсивный звуковой канал (ARC) позволяет выводить с телевизора звук на систему с интерфейсом HDMI без необходимости выполнения аудиоподключения (подключение • ниже). Для получения сведений о настройке функции ARC см. [AUDIO RETURN CHANNEL] (стр. [40\)](#page-39-0). Чтобы проверить телевизор на совместимость с функцией ARC, см. инструкцию по эксплуатации, поставляемую в комплекте с телевизором.

### **Прослушивание звука телевизора через систему**

Если не удается подключить систему к гнезду HDMI IN (ARC) телевизора, установите данное подключение.

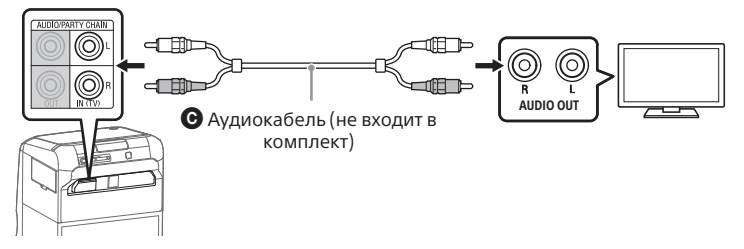

Для прослушивания звука телевизора, нажимайте кнопку FUNCTION +/–, пока не будет выбран пункт "TV".

#### **Советы**

- Для прослушивания звука с внешнего устройства (DVD-проигрыватель и т. д.) через систему необходимо подключить его к гнезду AUDIO IN (TV), как указано в описании подключения • выше. Для получения подробной информации см. инструкции по эксплуатации оборудования.
- Если при подключении внешнего оборудования уровень вывода звука низок, выполните настройку параметров аудиовыхода на подключенном оборудовании. Это приведет к повышению уровня выходного сигнала. Для получения подробной информации см. инструкции по эксплуатации оборудования.

## Перенос основного блока

Основной блок оснащен роликами, с помощью которых его можно катить. Рекомендуется перемещать основной блок этим способом по ровным поверхностям.

Перед перемещением основного блока отсоедините все кабели.

#### **Примечание**

• Ролики можно использовать только на ровных поверхностях. На неровных поверхностях переноска основного блока должна осуществляться двумя лицами. Во избежание травмирования людей и/или повреждения имущества важно правильно удерживать основной блок при переноске. При переноске основного блока обязательно используйте рукоятку.

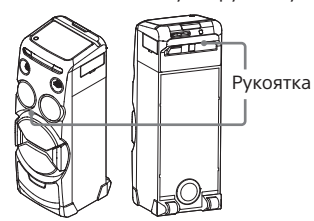

- Соблюдайте осторожность при переноске основного блока по наклонной поверхности.
- Не переносите основной блок с сидящим на нем человеком, грузом и т. д.

• Во время переноса берегите основной блок от детей.

## Изменение цветовой системы

(Кроме моделей для Латинской Америки, стран Европы и России)

Выберите цветовую систему PAL или NTSC в зависимости от цветовой системы вашего телевизора. При каждом выполнении описанной ниже процедуры, цветовая система изменяется следующим образом:  $NTSC \leftrightarrow PAI$ 

Для выполнения данной операции используйте клавиши на сенсорной панели основного блока.

- 1 **Нажмите для включения системы.**
- 2 **Несколько раз коснитесь FUNCTION для выбора "DVD/CD".**
- 3 **Коснитесь и удерживайте кнопки DJ и TUNING + нажатыми более 2 секунд.**

На дисплее отобразится надпись "NTSC" или "PAL".

# Выполнение быстрой настройки

Перед использованием системы можно выполнить минимальные основные настройки в режиме быстрой настройки.

- 1 **Включите телевизор и выберите видеовход.**
- 2 **Нажмите для включения системы.**
- 3 **Нажмите несколько раз FUNCTION +/– для выбора "DVD/CD".**

В нижней части экрана телевизора отобразится сообщение [Нажмите ENTER, чтобы запустить БЫСТРУЮ НАСТРОЙКУ.].

## $\mathbf 4$  Нажмите $[\cdot\cdot]$ , не вставляя диск.

На экране телевизора отобразится [НАСТРОЙКА ЯЗЫКОВ]. Отображаемые пункты могут отличаться в зависимости от страны или региона.

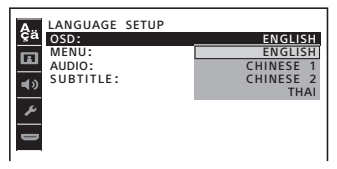

### **5 несколько раз нажмите +/+ для выбора языка, а затем нажмите .**

На экране телевизора отобразится [НАСТРОЙКА ВИДЕО].

 $6$  Несколько раз нажмите  $\rightarrow\rightarrow$ **для выбора настройки, соответствующей типу телевизора, а затем нажмите .**

После того, как на экране отобразится сообщение [БЫСТРАЯ НАСТРОЙКА ЗАВЕРШЕНА.], система будет готова к воспроизведению.

### **Для ручного изменения настроек**

См."[Использование меню](#page-35-1)  [настройки](#page-35-1)" [\(стр. 36\).](#page-35-1)

## **Выйти из режима быстрой настройки**

Нажмите DVD SETUP.

## **Примечание**

На экране отобразится сообщение после первого включения или выполнения [СБРОС] (см. "Возврат настройки меню настройки к значениям по умолчанию" на стр. 86).

## <span id="page-25-3"></span>Изменение режима отображения

### <span id="page-25-1"></span>**Несколько раз нажмите DISPLAY, пока система выключится.**

При каждом нажатии данной кнопки режим отображения изменяется следующим образом.

### <span id="page-25-2"></span>**Демонстрационный режим**

На дисплее прокручиваются сообщения об основных функциях системы и включается подсветка. Для отключения подсветки нажмите PARTY LIGHT.

### <span id="page-25-0"></span>**Отображения нет (режим энергосбережения)**

Дисплей выключается для сбережения электроэнергии.

## Воспроизведение с диска/устройства USB

## Действия перед использованием устройства USB

Список совместимых устройств USB см. в главе "[Веб-сайты с](#page-11-1)  [совместимыми устройствами](#page-11-1)" [\(стр. 12\).](#page-11-1)

(В данной системе можно использовать устройства Apple только через соединение BLUETOOTH.)

## Основное воспроизведение

DVD-V VIDEO CD CD DATA CD

**DATA DVD** 

### 1 **Несколько раз нажмите FUNCTION +/– для выбора "DVD/CD" или "USB".**

Также можно нажать кнопку PLAYBACK, затем DVD/CD или USB на основном блоке.

## 2 **Подготовьте источник воспроизведения.**

### **Для режима DVD/CD:**

Нажмите на основном блоке, чтобы открыть лоток для дисков. Вставьте диск в лоток этикеткой вверх.

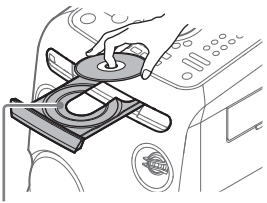

При воспроизведении диска диаметром 8 см, такого как одинарный диск CD, вставьте его во внутренний круг лотка.

Повторно нажмите ▲ на основном блоке, чтобы закрыть лоток для дисков.

Не нажимайте на лоток для диска, чтобы закрыть его, поскольку это может привести к нарушению работоспособности.

### **Для режима USB:**

Снимите крышку USB REC/PLAY в направлении, указанном стрелкой, затем подключите устройство USB к порту « (USB).

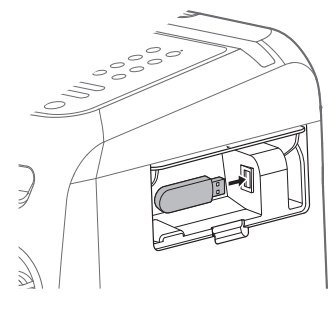

## **Примечание**

Можно использовать переходник USB (не входит в комплект) для подключения устройства USB к основному блоку, если устройство USB не может быть вставлено в порт  $\div$  (USB).

## **3** (Только **DATA CD** DATA DVD USB

<span id="page-27-0"></span>**Несколько раз нажмите MEDIA MODE, чтобы выбрать необходимый тип носителя ([МУЗЫКА]/[VIDEO]).**

4 **Нажмите , чтобы начать воспроизведение.**

## **Другие операции**

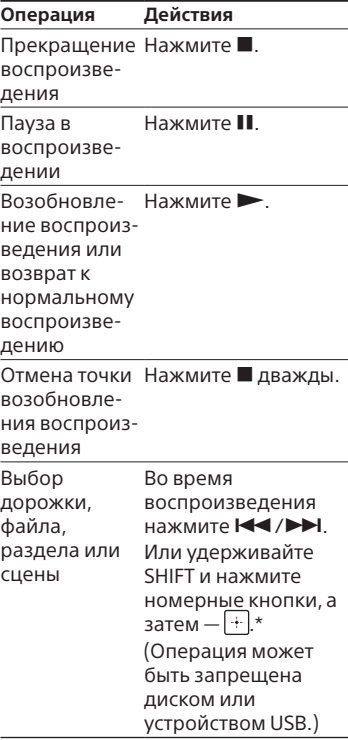

<span id="page-27-2"></span>\* Эта операция недоступна при воспроизведении аудиофайла с устройства USB.

### **Использование функции управления жестами во время воспроизведения** См. стр. [56](#page-55-4).

**Воспроизведение из определенного видеофайла на диске или устройстве USB**

- 1 Несколько раз нажмите MEDIA MODE для выбора [VIDEO].
- <span id="page-27-1"></span>2 Нажмите SEARCH для отображения списка папок.

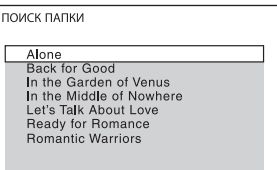

- **3** Несколько раз нажмите  $\rightarrow$ для выбора необходимой папки.
- 4 Нажмите для отображения списка файлов.

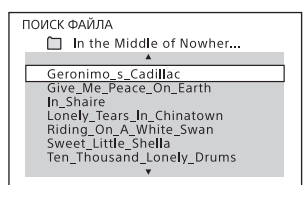

5 Несколько раз нажмите  $\rightarrow$ / $\rightarrow$ для выбора необходимого памяти файла, а затем нажмите $\lfloor \cdot \rfloor$ .

## Другие операции воспроизведения

DVD-V VIDEO CD CD DATA CD DATA DVD

В зависимости от типа диска или файла, эта функция может не работать.

<span id="page-28-3"></span><span id="page-28-1"></span><span id="page-28-0"></span>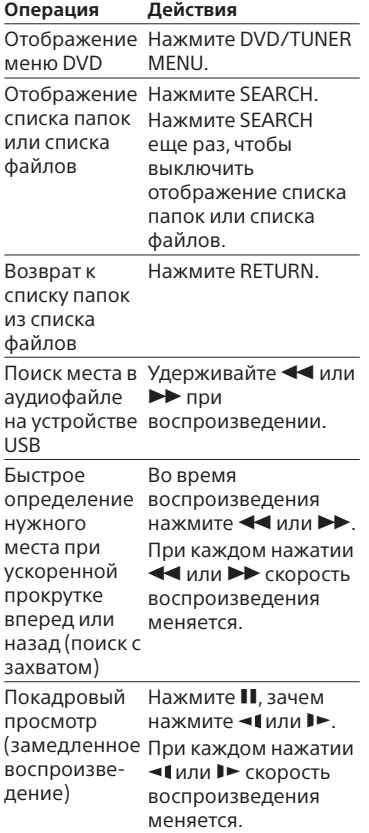

## Поиск определенного названия/раздела/сцены/ дорожки/индекса

### DVD V VIDEO CD

**USB** 

- <span id="page-28-2"></span>1 **Нажмите SEARCH во время воспроизведения несколько раз, чтобы выбрать режим поиска.**
- 2 **Удерживайте SHIFT, а затем нажмите номерные кнопки, чтобы ввести номер названия, раздела, сцены, дорожки или индекса, и нажмите .** Начинается воспроизведение.

#### **Примечание**

- Для дисков VIDEO CD с контролем воспроизведения (PBC) нажмите кнопку SEARCH для поиска сцены.
- Для дисков VIDEO CD без контроля воспроизведения (PBC) нажмите кнопку SEARCH для поиска дорожки и индекса.

### **Поиск определенного места с использованием временного кода**

#### DVD-V

- 1 Нажмите SEARCH во время воспроизведения несколько раз, чтобы выбрать режим поиска по времени.
- <span id="page-28-4"></span>2 Удерживайте SHIFT, а затем нажмите номерные кнопки, чтобы ввести временной код, и нажмите .

Пример: Для поиска сцены со временем 2 часа, 10 минут и 20 секунд от начала удерживайте SHIFT и нажмите 2, 1, 0, 2, 0 ([2:10:20]).

<span id="page-29-3"></span>При ошибке нажмите CLEAR, чтобы удалить номер.

### **Для поиска используйте меню DVD**

#### DVD-V

- <span id="page-29-4"></span>1 Нажмите DVD/TUNER MENU.
- 2 Нажмите  $\div$  / $\div$  / $\div$  или удерживайте SHIFT, а затем нажмите номерные кнопки, чтобы выбрать заголовок или элемент для воспроизведения, и нажмите $\boxed{+}$ .

## Изменение ракурсов

#### DVD-V

<span id="page-29-2"></span>**Во время воспроизведения несколько раз нажмите ANGLE, чтобы выбрать необходимый ракурс.**

## Выбор настройки субтитров

#### DVD-V

<span id="page-29-0"></span>**Во время воспроизведения несколько раз нажмите SUBTITLE для выбора нужного языка субтитров или их отключения.**

## Изменение языка/звука

DVD-V VIDEO CD CD DATA CD DATA DVD

<span id="page-29-1"></span>**Во время воспроизведения несколько раз нажмите AUDIO для выбора требуемого аудиоформата или режима.**

### **DVD VIDEO**

Можно выбрать аудиоформат или язык, когда источник содержит несколько аудиоформатов или многоязычные аудиодорожки. Если отображаются 4 цифры, они обозначают код языка. См. "Список кодов языков" (стр. 94), чтобы узнать, какому языку соответствует код. Если один и тот же язык отображен более двух раз, диск DVD VIDEO записан в нескольких аудиоформатах.

### **VIDEO CD/AUDIO CD/DATA CD/ DATA DVD (файл MP3)**

Можно изменить уровень громкости.

- [СТЕРЕО]: Стандартный стереозвук.
- [1\Л]/[2\П]: Монофонический звук левого или правого канала.

### **SUPER VIDEO CD**

- [1:СТЕРЕО]: Стереозвук аудиодорожки 1.
- [1:1\Л]/[1:2\П]: Монофонический звук левого или правого канала аудиодорожки 1.
- [2:СТЕРЕО]: Стереозвук аудиодорожки 2.
- [2:1\Л]/[2:2\П]: Монофонический звук левого или правого канала аудиодорожки 2.

## Воспроизведение VIDEO CD с помощью функций PBC

### VIDEO CD

Можно использовать меню PBC (контроль воспроизведения) для пользования интерактивными функциями VIDEO CD (VIDEO CD версии 2.0 и Super VCD).

## 1 **Нажмите для воспроизведения VIDEO CD с помощью функций PBC.**

На экране телевизора появится меню PBC.

- 2 **Удерживайте SHIFT, а затем нажмите номерные кнопки, чтобы выбрать номер необходимого элемента, и нажмите .**
- 3 **Продолжите воспроизведение в соответствии с инструкциями меню.**

#### **Примечание**

Воспроизведение с контролем отменяется при активации повторного воспроизведения.

### **Отмена воспроизведения с контролем**

- 1 Нажмите **I<<** или ▶▶ или удерживайте SHIFT, а затем нажмите номерные кнопки для выбора дорожки, воспроизведение которой остановлено.
- 2 Нажмите  $\blacktriangleright$  или $\lceil \cdot \rceil$ . Воспроизведение начнется с выбранной дорожки.

### **Возврат к воспроизведению с контролем**

Нажмите дважды, а затем нажмите .

## Возобновление воспроизведения для нескольких дисков

#### DVD-V VIDEO CD

Система может сохранять точки возобновления воспроизведения для 6 дисков и возобновлять воспроизведение при повторной вставке каждого из этих дисков. При сохранении точки возобновления воспроизведения для 7-го диска, точка возобновления воспроизведения для первого диска будет удалена. Для активации данной функции установите пункт [ВОЗОБН. ВОСПР. МНОГОДИСК.] в меню [НАСТРОЙКА СИСТЕМЫ] в состояние [ВКЛ] [\(стр. 39\)](#page-38-0).

#### **Примечание**

Для воспроизведения с начала диска нажмите дважды, а затем нажмите ► .

## Использование режима воспроизведения

Воспроизведение в последовательном порядке (обычное воспроизведение)

**DATA CD** DATA DVD **USB** CD.

<span id="page-30-0"></span>**При остановленном воспроизведении несколько раз нажмите PLAY MODE.**

- [ДИСК]: воспроизведение диска.
- [ПАПКА]\*: воспроизведение всех совместимых файлов из указанной папки на диске.
- \* Не может выбираться для AUDIO CD.

### **Во время воспроизведения с устройства USB**

- [ОДНО УСТРОЙСТВО USB]: воспроизведение с устройства USB.
- [ПАПКА]: воспроизведение всех совместимых файлов из указанной папки на устройстве **USB.**

### **Примечание**

- При установке параметра [ДИСК] или [ОДНО УСТРОЙСТВО USB] для обычного воспроизведения на дисплее отключаются индикаторы "FLDR" и "SHUF".
- Индикатор "FLDR" начинает светиться, когда для обычного воспроизведения выбран параметр [ПАПКА].
- Если выбрана функция USB и режим [МУЗЫКА], можно выбрать необходимый режим воспроизведения с помощью индикаторов на дисплее.

Воспроизведение в произвольном порядке (воспроизведение в произвольном порядке)

#### CD DATA CD DATA DVD USB

**При остановленном воспроизведении несколько раз нажмите PLAY MODE.**

#### **■ Во время воспроизведения диска**

- [ДИСК (ПРОИЗВОЛЬНОЕ ВОСПР)]: воспроизведение в произвольном порядке всех аудиофайлов на диске.
- [ПАПКА (ПРОИЗВОЛЬНОЕ ВОСПР)]\*: воспроизведение в произвольном порядке всех аудиофайлов в указанной папке на диске.
- \* Не может выбираться для AUDIO CD.

#### **Во время воспроизведения с устройства USB**

- **ГОДНО УСТР. USB (ПРОИЗВ.** ВОСПР)]: воспроизведение в произвольном порядке всех аудиофайлов на устройстве USB.
- [ПАПКА (ПРОИЗВОЛЬНОЕ ВОСПР)]: воспроизведение в произвольном порядке всех аудиофайлов в указанной папке на устройстве USB.

### **Примечание**

- Индикатор "SHUF" начинает светиться, когда для воспроизведения в произвольном порядке выбран параметр [ДИСК (ПРОИЗВОЛЬНОЕ ВОСПР)] или [ОДНО УСТР. USB (ПРОИЗВ. ВОСПР)].
- При установке параметра [ПАПКА (ПРОИЗВОЛЬНОЕ ВОСПР)] для воспроизведения в произвольном порядке на дисплее начинают светиться кнопки "FLDR" и "SHUF".
- Если выбрана функция USB и режим [МУЗЫКА], можно выбрать необходимый режим воспроизведения с помощью индикаторов на дисплее.
- Воспроизведение в произвольном порядке не может применяться к видеофайлам.
- Воспроизведение в произвольном порядке отменяется:
	- открытии лотка для диска.
- выполняется синхронизированная передача.
- смене режима MEDIA MODE.
- Воспроизведение в произвольном порядке может быть отменено, когда выбирается папка или дорожка для воспроизведения.

## Повторное воспроизведение (повторное воспроизведение)

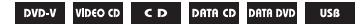

#### <span id="page-32-0"></span>**Несколько раз нажмите REPEAT.**

В зависимости от типа диска или файла, некоторые настройки могут быть недоступны.

- [ВЫКЛ]: повторное воспроизведение не осуществляется.
- [ВСЕ]: повторяются все дорожки или файлы в выбранном режиме воспроизведения.
- [ДИСК]: повторяется все содержимое (только DVD VIDEO и VIDEO CD).
- [ГЛАВА]: повторяется текущее название (только DVD VIDEO).
- [РАЗДЕЛ]: повторяется текущий раздел (только DVD VIDEO).
- [ДОРОЖКИ]: повторяется текущая дорожка трека.
- [ФАЙЛ]: повторяется текущий видеофайл.

### **Отмена повторного воспроизведения**

Нажмите несколько раз REPEAT для выбора [ВЫКЛ].

#### **Примечание**

• Индикатор " $\mathbf{C}$ " начинает светиться, когда для повторного воспроизведения выбран параметр [ВСЕ] или [ДИСК].

- Индикатор " $\subseteq$  1" начинает светиться, когда для повторного воспроизведения выбран параметр [ГЛАВА], [РАЗДЕЛ], [ДОРОЖКИ] или [ФАЙЛ].
- Если выбрана функция USB и режим [МУЗЫКА], можно выбрать необходимый режим воспроизведения с помощью индикаторов на дисплее.
- Нельзя осуществить повторное воспроизведение с VIDEO CD во время воспроизведения с контролем.
- В зависимости от DVD VIDEO невозможно осуществить повторное воспроизведение.
- Повторное воспроизведение отменяется при
	- открытии лотка для диска.
	- выключении системы (только для DVD VIDEO и VIDEO CD).
	- переключении функции (только для DVD VIDEO и VIDEO CD).
	- выполняется синхронизированная передача.
	- смене режима MEDIA MODE.

## <span id="page-32-1"></span>Ограничение воспроизведения с диска (Родительский контроль)

#### DVD V

Можно ограничить воспроизведение DVD VIDEO в соответствии с предварительно заданным уровнем. Эпизоды могут быть пропущены или заменены другими эпизодами.

## 1 **При остановленном воспроизведении нажмите DVD SETUP.**

- $2$  Нажмите несколько раз  $\leftrightarrow$ **для выбора [НАСТРОЙКА СИСТЕМЫ], а затем нажмите .**
- **3 Нажмите несколько раз**  $\rightarrow$ **/** $\rightarrow$ **для выбора [ДОСТУП], а затем нажмите** ...
- 4 **Удерживайте SHIFT, а затем нажмите номерные кнопки, чтобы ввести или повторно указать 4-значный пароль, и нажмите** ...
- **5 нажмите несколько раз**  $\rightarrow$ **/ для выбора [СТАНДАРТНЫЙ], а затем нажмите .**
- $6$  Несколько раз нажмите  $\rightarrow$ / $\rightarrow$ **для выбора географического региона в качестве уровня ограничения воспроизведения, а затем нажмите**  $\|\cdot\|$ .

Регион выбран.

При выборе [ДРУГИЕ→] введите с помощью номерных кнопок код региона для необходимого географического региона в соответствии с "Список кодов родительского контроля/ региона" (стр. 95). Удерживая кнопку SHIFT, нажмите номерные кнопки.

 $7$  Нажмите несколько раз  $\leftrightarrow$ **для выбора [УРОВЕНЬ], а затем нажмите .**

 $8$  Несколько раз нажмите  $\rightarrow\rightarrow$ **для выбора необходимого уровня, а затем нажмите**  $\cdot\cdot\cdot$ **.** Чем ниже значение, тем строже ограничение.

## **Выключение функции родительского контроля**

Установите параметр [УРОВЕНЬ] в состояние [ВЫКЛ] в шаге 8.

### **Воспроизведение диска с установленной функцией родительского контроля**

- 1 Вставьте диск и нажмите $\blacktriangleright$ . На экране телевизора отображается окно для ввода пароля.
- 2 Удерживайте SHIFT, а затем нажмите номерные кнопки, чтобы ввести или повторно указать 4-значный пароль, и нажмите  $\cdot$  . Система начнет воспроизведение.

### **Если вы забыли пароль**

Извлеките диск и повторите шаги 1–3 раздела "[Ограничение](#page-32-1)  [воспроизведения с диска](#page-32-1)  [\(Родительский контроль\)"](#page-32-1) [\(стр. 33\).](#page-32-1) Удерживайте SHIFT, а затем нажмите номерные кнопки, чтобы ввести пароль "199703", затем нажмите $|+|$ . Следуя инструкциям на экране, введите новый 4-значный пароль. Затем повторно вставьте диск и нажмите  $\blacktriangleright$ .

Повторно введите новый пароль.

## Просмотр информации о диске и устройстве USB

**USB** DVD-V VIDEO CD CD DATA CD DATA DVD

## Информация отображается на экране телевизора

### <span id="page-34-2"></span>**Во время воспроизведения удерживайте SHIFT и несколько раз нажмите DISPLAY.**

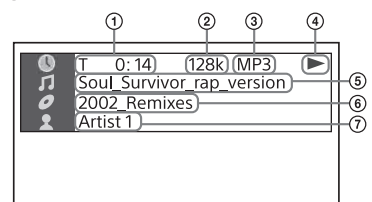

- **Информация о воспроизведении** Время воспроизведения и оставшееся время
- **Скорость передачи данных**
- **Тип файлов**
- **Статус воспроизведения**
- **Название**\*1 **/дорожка/имя файла** \* 2
- **(6) Альбом\*<sup>1</sup>/имя папки\*<sup>2</sup>/ раздел/числовой индекс**
- $\textcircled{7}\;\;$  Имя исполнителя $^{\star1\star2}$ Отображается при воспроизведении аудиофайла.
- \* <sup>1</sup> Если аудиофайл имеет тег ID3, система отобразит название альбома/заголовок/имя исполнителя из информации, содержащейся в теге ID3. Система может поддерживать теги ID3 вер. 1.0/1.1/2.2/2.3.

\* <sup>2</sup> Если файл или папка содержат символы, которые не могут быть отображены, эти символы будут отображаться как "\_".

### **Примечание**

- В зависимости от воспроизводимого источника,
	- некоторая информация может не отображаться.
	- некоторые символы могут не отображаться.
- В зависимости от режима воспроизведения, отображаемая информация может отличаться.
- При выборе функции USB можно просматривать информацию на экране телевизора только в том случае, если для MEDIA MODE выбран параметр [VIDEO].

### **Отображение информации об аудиоформате в файлах DVD VIDEO и видеофайлах**

<span id="page-34-0"></span>**Во время воспроизведения нажмите несколько раз AUDIO.**

## Информация на дисплее

### <span id="page-34-1"></span>**На включенной системе нажмите DISPLAY несколько раз.**

Вы можете просмотреть

- следующую информацию: —время воспроизведения, оставшееся время воспроизведения дорожки, название, раздел
- —номер сцены
- —имя файла, имя папки
- —название, исполнитель и информация о альбоме

### **Примечание**

• Название диска или название дорожки может не отображаться в зависимости от типа символов.

- Время воспроизведения аудиофайлов и видеофайлов может отображаться неправильно.
- Прошедшее время воспроизведения аудиофайла, закодированного с помощью VBR (переменный поток данных), отображается некорректно.

## <span id="page-35-1"></span>Использование меню настройки

Возможны различные регулировки элементов, таких как изображение и звук. Отображаемые пункты могут

отличаться в зависимости от страны или региона.

### **Примечание**

Настройки воспроизведения, сохраненные на диске, являются более приоритетными по сравнению с настройками меню настройки. Следовательно, некоторые настройки меню настройки могут не выполняться.

<span id="page-35-0"></span>1 **Если воспроизведение остановлено в режиме DVD/CD, нажмите DVD SETUP.**

На экране телевизора появится меню настройки.

- 2 Несколько раз нажмите  $\rightarrow/\rightarrow$ , **чтобы выбрать [НАСТРОЙКА ЯЗЫКОВ], [НАСТРОЙКА ВИДЕО], [НАСТРОЙКА ЗВУКА], [НАСТРОЙКА СИСТЕМЫ] или [УСТАНОВКИ HDMI], a затем нажмите**  $\cdot$  .
- $\overline{\mathbf{3}}$  Несколько раз нажмите  $\star/\star$ **для выбора необходимого**  уровня, а затем нажмите  $|+|$ .

 $4$  Несколько раз нажимайте  $\rightarrow\rightarrow$ **для выбора нужной** 

**установки, а затем нажмите .**

Параметр выбран и настройка завершена.

### **Выход из меню**

Нажмите DVD SETUP.

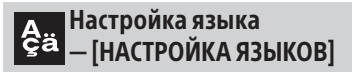

### **[ЭКРАН]**

Установка языка отображения на дисплее.

### **[МЕНЮ]**

### DVD-V

Установка языка для меню DVD.

## **[ЗВУК]**

DVD V

Переключение языка звуковой дорожки. При выборе параметра [ОРИГИНАЛ] выбирается приоритетный язык на диске.

#### **[СУБТИТРЫ]** DVD-V

Переключение языка субтитров, записанных на DVD VIDEO. При выборе параметра [КАК И ЗВУК] язык субтитров изменяется в соответствии с языком, выбранным для звуковой дорожки.

### **Примечание**

При выборе [ДРУГИЕ→] в [МЕНЮ], [ЗВУК] и [СУБТИТРЫ] введи код языка, выбранный в "Список кодов языков" (стр. 94), с помощью номерных кнопок.
#### Настройка  $\overline{\mathbf{E}}$ телевизионного экрана — [НАСТРОЙКА ВИДЕО]

#### **[ТИП ЭКРАНА]**  $DWD V$

**[16:9]:** Выберите этот параметр при подключении к широкоэкранному телевизору или телевизору с функцией широкоэкранного режима.

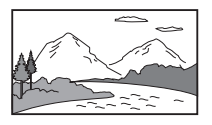

**[4:3]:** Выберите этот параметр при подключении к широкоэкранному телевизору с экраном формата 4:3 без функции широкоэкранного режима. При выборе этого параметра отображается широкоэкранное изображение с черными полосами вверху и внизу экрана.

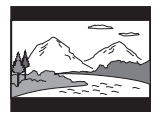

**[4:3 СКАH]:** Выберите этот параметр при подключении к широкоэкранному телевизору с экраном формата 4:3 без функции широкоэкранного режима. При выборе этого параметра отображается изображение в полную высоту по всему экрану с обрезанными сторонами.

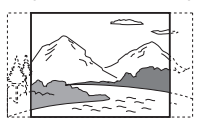

# **[ВЫВОД 4:3]** DVD-V

**[ПОЛНЫЙ]:** Выберите этот параметр при подключении к телевизору с функцией широкоэкранного режима. Отображение изображения формата экрана 4:3 в формате 16:9 даже на широкоэкранном телевизоре.

**[ОБЫЧНЫЙ]:** Изменение размера изображения для подгонки размера экрана под оригинальный формат изображения. При выборе этого параметра изображения формата экрана 4:3 отображаются с черными полосами с левой и с правой стороны экрана.

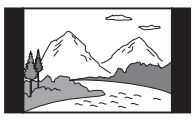

# **[СИСТЕМА ЦВЕТНОСТИ(VIDEO CD)]**

(Кроме моделей для Латинской Америки, стран Европы и России) VIDEO CD

Выбор цветовой системы (PAL или NTSC).

**[АВТО]:** Вывод видеосигнала в соответствии с цифровой системой диска. Выберите данную настройку, если ваш телевизор использует систему DUAL.

**[PAL]:** Изменение видеосигнала для диска с NTSC и вывод его в системе PAL.

**[NTSC]:** Изменение видеосигнала для диска с PAL и вывод его в системе NTSC.

Для получения дополнительной информации см. раздел ["Изменение цветовой системы](#page-24-0)"

[\(стр. 25\).](#page-24-0)

# **[УРОВЕНЬ ЧЕРНОГО]**

(Только для моделей для Латинской Америки) Выбор уровня черного (уровень настройки) для вывода видеосигналов из гнезда VIDEO OUT.

**[ВКЛ]:** Установка уровня черного выходного сигнала на стандартный уровень.

**[ВЫКЛ]:** Снижение стандартного уровня черного. Используйте данный параметр, если изображение стало слишком белым.

### **[РЕЖИМ ПАУЗЫ]** DVD V

**[АВТО]:** Вывод изображения без дрожания, включая динамически движущиеся объекты. Обычно выбирается этот параметр. **[РАМКА]:** Вывод изображения с высоким разрешением, включая объекты, не движущиеся динамически.

# Настройка аудиопараметров — [НАСТРОЙКА ЗВУКА]

#### **[ВЫБОР ДОРОЖКИ]** DVD V

Задает приоритет звуковой дорожке, содержащей наибольшее количество каналов, при воспроизведении DVD VIDEO с записанными многочисленными аудиоформатами (PCM, аудио MPEG или Dolby Digital). **[ВЫКЛ]:** Приоритет не задан. **[АВТО]:** Приоритет задан.

# **[A/V SYNC]**

DVD-V VIDEO CD DATA CD DATA DVD

(Только видеофайлы) **[ВЫКЛ]:** Не регулируется. **[ВКЛ]:** Регулировка задержки между изображением и звуком, когда звук не синхронизирован с изображением.

### **Примечание**

- В зависимости от содержимого для воспроизведения эта функция может не работать.
- При использовании подключения по HDMI эта функция будет работать только, если выбрать [УСТАНОВКИ HDMI] – [ЗВУК(HDMI)] для параметра [PCM].

# **[АНАЛОГОВЫЙ ВЫХ]** DVD V

Выбор выходного аудиосигнала для воспроизведения многоканального звука. **[ОБЫЧНЫЙ]:** Вывод многоканального звука через 2-канальный стереосигнал. **[DOLBY SURROUND]:** Вывод многоканального звука через 2-канальный объемный сигнал.

# **Примечание**

Эта функция работает только для гнезда HDMI OUT (TV). Для использования этой функции выберите [УСТАНОВКИ HDMI] – [ЗВУК(HDMI)] для параметра [PCM].

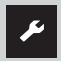

# Настройка системы — [НАСТРОЙКА СИСТЕМЫ]

# **[ЗАСТАВКА]**

Экранная заставка помогает защитить дисплей устройства от повреждения (остаточное изображение). Нажмите +/– для выхода из экранной заставки. **[ВКЛ]:** Изображение экранной заставки начинает отображаться, если устройством никто не управлял около 15 минут. **[ВЫКЛ]:** Выключение функции. Изображение экранной заставки не появляется.

# **[ФОН]**

Осуществляет выбор цвета фона или изображения, отображаемого на экране телевизора.

**[С ДИСКА]:** Защитное

изображение (фотоснимок) отображается на фоне, если оно было записано на диске.

**[ГРАФИКА]:** Предварительно заданный снимок, сохраненный в системе, отображается на фоне. **[ГОЛУБОЙ]:** Фон имеет синий цвет.

**[ЧЕРНЫЙ]:** Фон имеет черный цвет.

# **[ДОСТУП]**

Устанавливает ограничения воспроизведения. Для получения дополнительной информации см. раздел ["Ограничение](#page-32-0)  [воспроизведения с диска](#page-32-0)  [\(Родительский контроль\)](#page-32-0)" [\(стр. 33\).](#page-32-0)

#### **[ВОЗОБН. ВОСПР. МНОГОДИСК.]** DVD-V VIDEO CD

**[ВКЛ]:** Точки возобновления воспроизведения для 6 дисков сохраняются в памяти.

#### **[ВЫКЛ]:** Воспроизведение начинается с точки возобновления воспроизведения только для вставленного в систему диска.

# **[СБРОС]**

Возврат меню настроек к параметрам по умолчанию. Для получения дополнительной информации см. раздел "Возврат настройки меню настройки к значениям по умолчанию" (стр. 86).

# Настройка параметров HDMI — [УСТАНОВКИ HDMI]

### **[РАЗРЕШЕНИЕ HDMI]**

Выбор разрешения выходного сигнала телевизора, если он подключен к системе посредством кабеля HDMI. **[ABTO(1920×1080p)]:** Вывод видеосигналов в соответствии с разрешением телевизора. **[1920×1080i]/[1280×720p]/ [720×480p]** \* 1 **/[720×480/576p]** \* 2**:**  Вывод видеосигналов в соответствии с выбранной установкой разрешения.

- \*1 Только для моделей для Латинской Америки.
- \* <sup>2</sup> Для моделей других стран.

### **[YC B C R/RGB(HDMI)]**

**[YC B C R]:** Вывод видеосигналов YCBCR.

**[RGB]:** Вывод видеосигналов RGB.

### **[ЗВУК(HDMI)]**

**[АВТО]:** Вывод аудиосигналов в исходном формате через гнездо HDMI OUT (TV).

**[PCM]:** Вывод 2-канальных линейных сигналов PCM через гнездо HDMI OUT (TV).

# <span id="page-39-0"></span>**[КОНТРОЛЬ ПО HDMI]**

**[ВКЛ]:** Функция Контроль по HDMI включена. Возможность общего управления системой и телевизором, подключенными с помощью кабеля HDMI. **[ВЫКЛ]:** Выкл.

#### <span id="page-39-2"></span>**[AUDIO RETURN CHANNEL]**

Эта функция доступна при подключении системы к гнезду HDMI IN телевизора, совместимому с функцией реверсивного звукового канала. Эта функция доступна, только когда для параметра [КОНТРОЛЬ ПО HDMI] задано значение [ВКЛ]. **[ВКЛ]:** Можно прослушать звук с телевизора с помощью громкоговорителей системы.

**[ВЫКЛ]:** Выкл.

#### <span id="page-39-1"></span>**[РЕЖ.ОЖИД.,СВЯЗ. С ТВ]**

Эта функция доступна, только когда для параметра [КОНТРОЛЬ ПО HDMI] задано значение [ВКЛ].

**[АВТО]:** При выключении телевизора система также будет выключена автоматически в следующих случаях:

- —диск VIDEO CD или DVD VIDEO загружен в режиме DVD/CD
- —загружен диск DATA CD или DATA DVD и выбран режим [VIDEO]
- —выбрана функция USB и режим [VIDEO]

—выбрана функция телевизора **[ВКЛ]:** Система выключается автоматически после выключения телевизора независимо от режима.

**[ВЫКЛ]:** Система не будет выключена после выключения телевизора.

# Передача USB

# Действия перед использованием устройства USB

Список совместимых устройств USB см. в главе "[Веб-сайты с](#page-11-0)  [совместимыми устройствами](#page-11-0)" [\(стр. 12\).](#page-11-0)

(В данной системе можно использовать устройства Apple только через соединение BLUETOOTH.)

# Передача музыки

Можно передавать музыку с диска (AUDIO CD или диск MP3) на устройство USB, подключенное к порту  $\leftarrow$  (USB).

Аудиоформатом передаваемых данной системой файлов является формат MP3.

#### **Примечание**

- Не извлекайте устройство USB во время операции передачи или стирания информации. Это может привести к повреждению данных на устройстве USB или к повреждению самого устройства USB.
- Файлы MP3 передаются с той же скоростью передачи, что и оригинальные файлы.
- При передаче в режиме AUDIO CD можно задавать скорость передачи предварительно.
- Операции передачи и стирания информации через разъем USB запрещены при открытом лотке для диска.

#### **Примечание о содержимом, защищенном законом об авторских правах**

Передаваемая музыка ограничивается только личным использованием. Использование музыки за пределами этих ограничений требует разрешения владельцев авторских прав.

# **Выбор скорости передачи**

Можно выбрать более высокую скорость передачи для передачи музыки с улучшением качества.

- 1 Нажмите OPTIONS.
- 2 Нажмите несколько раз  $\div\leftrightarrow$ , для выбора "BIT RATE", а затем нажмите ...
- **3** Нажмите несколько раз  $\rightarrow$ / $\rightarrow$ для выбора необходимой скорости передачи, а затем нажмите $[+]$ 
	- "128 KBPS": закодированные в формате MP3 файлы имеют меньший размер и более низкое качество звука.
	- "256 KBPS": закодированные в формате MP3 файлы имеют больший размер и более высокое качество звука.

Для выхода из меню параметров нажмите OPTIONS.

### Передача музыки с диска

Можно осуществлять передачу музыки на устройство USB, подключенное к порту <del><<</del> (USB), следующим образом:

- Синхронизированная передача: Перенесите все файлы MP3 с диска на устройство USB.
- Передача REC1: Передача отдельной дорожки или MP3 во время воспроизведения.

1 **Подключите доступное для передачи устройство USB к**  порту  $\leftarrow$  (USB).

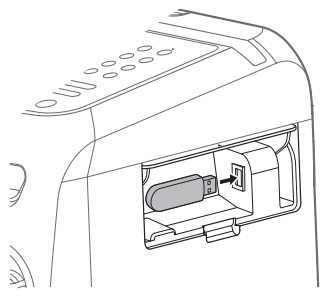

#### **Примечание**

Можно использовать переходник USB (не входит в комплект) для подключения устройства USB к основному блоку, если устройство USB не может быть вставлено в порт  $\div$  (USB).

2 **Нажмите несколько раз FUNCTION +/– для выбора "DVD/CD", а затем вставьте диск.**

# 3 **Подготовьте источник звука.**

#### **Синхронизированная передача:**

Если система начинает воспроизведение автоматически, дважды нажмите для полной остановки воспроизведения. При остановленном воспроизведении несколько раз нажмите PLAY MODE на пульте дистанционного управления, чтобы выбрать нужный режим воспроизведения.

### **Примечание**

Если передача начинается в режиме воспроизведения в произвольном порядке или режиме повторного воспроизведения, выбранный режим автоматически изменяется на режим обычного воспроизведения.

### **Передача REC1:**

Выберите дорожку или MP3, который вы хотите передать, а затем начните воспроизведение.

# 4 **Нажмите REC TO USB.**

На экране появится "PUSH ENTER".

# **5 Нажмите** ...

Передача начнется, когда на дисплее отобразится надпись "DO NOT REMOVE". Не извлекайте устройство USB, пока передача не закончится.

После завершения передачи система будет действовать следующим образом:

#### **Синхронизированная передача:**

После завершения передачи диск останавливается автоматически.

### **Передача REC1:**

Передача заканчивается автоматически, но диск продолжает воспроизводить следующую дорожку или файл.

### **Остановка передачи**

Нажмите  $\blacksquare$ .

#### **Примечания к передаче**

- Невозможно выполнить передачу файлов MP3 на диск UDF (Universal Disk Format — универсальный формат диска) устройства USB.
- Во время передачи звук не воспроизводится.
- Информация CD-TEXT не передается в созданные файлы MP3.
- Передача прекращается автоматически, если:
	- на устройстве USB во время передачи не хватает места.
	- количество аудиофайлов или папок на устройстве USB достигло предельного значения, которое может распознать система.
- Если папка или файл, который вы хотите передать, уже существует на устройстве USB с тем же именем, после имени добавляется последовательный номер без перезаписи оригинальной папки или файла.
- Во время передачи нельзя выполнять следующие операции:
	- Извлекать диск.
	- Выбирать другую дорожку или файл.
	- Приостанавливать воспроизведение или осуществлять поиск места на дорожке или в файле.
	- Смените функцию.
- Во время передачи музыки на устройство WALKMAN® с помощью "Media Manager for WALKMAN", обязательно осуществляйте передачу в формате MP3.
- Подключайте устройство WALKMAN® к системе только после того, как на экране исчезнет надпись "Creating Library" или "Creating Database".

# Правила создания папок и файлов

# **Максимальное количество создаваемых файлов MP3 составляет**

- 298 папок
- 650 файлов в папке
- 650 файлов в папке REC1-CD или REC1-MP3.

Эти количества могут отличаться в зависимости от конфигурации файла или папки.

При передаче на устройство USB папка "MUSIC" создается непосредственно в каталоге "ROOT". Папки и файлы, созданные в папке "MUSIC", соответствуют методу и источнику передачи следующим образом:

# **Синхронизированная передача**

### **Передача дорожек CD-DA в режиме AUDIO CD**

Имя папки: "CDDA0001"\* Имя файла: "TRACK001"\*

# **Передача файлов MP3 с диска**

Имя папки: Как и источник Имя файла: Как и источник

# **Передача REC1**

### **Передача дорожки CD-DA в режиме AUDIO CD**

Имя папки: "REC1-CD" Имя файла: "TRACK001"\*

- **Передача файла MP3 с диска** Имя папки: "REC1-MP3" Имя файла: Как и источник
- \* Номера папок и файлов присваиваются последовательно.

# Стирание аудиофайлов или папок на устройстве USB

# 1 **Несколько раз нажмите FUNCTION +/– для выбора "USB".**

Также можно нажать PLAYBACK, затем USB на основном блоке.

# 2 **Несколько раз нажмите MEDIA MODE для выбора [МУЗЫКА].**

3 **При остановленном воспроизведении нажмите OPTIONS.**

# $4$  Несколько раз нажмите  $\rightarrow$ / $\rightarrow$ , **чтобы выбрать "ERASE", и затем нажмите**  $\cdot$  .

На экране телевизора отобразится список папок.

### $5$  Несколько раз нажмите  $\rightarrow\rightarrow$ **для выбора папки, а затем нажмите** ...

На экране телевизора отобразится список папок.

# $6$  Несколько раз нажмите  $\rightarrow\rightarrow$ **для выбора необходимого аудиофайла для стирания, а затем нажмите .**

Если необходимо удалить все аудиофайлы из папки, выберите в списке [ВСЕ ДОРОЖКИ].

На дисплее отобразится "FOLDER ERASE" или "TRACK ERASE", а также "PUSH ENTER".

Чтобы отменить операции стирания, нажмите $\blacksquare$ .

# $7$  Нажмите $\Box$

На экране появится "COMPLETE". Для выхода из меню параметров нажмите  $\blacksquare$ .

# **Примечание**

- Можно стирать только файлы формата MP3/WMA/AAC/WAV.
- Папка, содержащая аудиофайлы отличных от MP3/WMA/AAC/WAV форматов, или подпапки, не может быть удалена.
- Операция стирания информации запрещена при открытом лотке для диска.

# Тюнер

# Прослушивание радиопередач

# 1 **Несколько раз нажмите FUNCTION +/– для выбора "TUNER FM".**

Также можно нажать кнопку PLAYBACK, затем FM на основном блоке.

# 2 **Выполнение настройки на станцию.**

#### **Для выполнения автоматического сканирования:**

Удерживайте TUNING+/–, пока на дисплее не начнет изменяться частота.

Сканирование автоматически остановится при настройке на станцию. На дисплее выделяется подсветкой параметр "ST" (только для стереопрограмм FM).

Если сканирование не прекращается, нажмите **и для** остановки сканирования. Затем выполните ручную настройку (описана ниже).

#### **Для выполнения ручной настройки:**

Нажимайте TUNING+/–, пока не настроитесь на нужную вам станцию.

### **Примечание**

При настройке на FM-станцию, обеспечивающую прием данных (RDS), информация, такая как название службы или название станции, обеспечивается радиотрансляцией. Информацию RDS можно просмотреть, нажимая DISPLAY.

# TROOTH / BLUETOOTH Тюнер / BLUETOOTH

#### **Советы**

Для снижения статического шума при слабом стереосигнале FM-станции несколько раз нажмите FM MODE до исчезновения индикации "ST" с дисплея. Стереоэффекта не будет, но улучшится прием.

# Предварительная настройка радиостанций

Можно сохранить в качестве избранных до 20 станций FM.

1 **Настройка на нужную станцию.**

2 **Нажмите DVD/TUNER MENU.**

 $\overline{\mathbf{3}}$  Несколько раз нажмите  $\overline{\mathbf{4}}$ **для выбора необходимого номера предварительной настройки станции, а затем нажмите**  $|\cdot|$ .

На экране отобразится сообщение "COMPLETE", и станция будет сохранена.

Если другая станция уже назначена к выбранному номеру предварительной настройки станции, новая станция ее заменит.

### **Прослушивание предварительно настроенной станции**

Несколько раз нажмите PRESET+/–, чтобы выбрать номер нужной предварительно настроенной станции.

# <span id="page-44-0"></span>**BLUETOOTH**

# О беспроводной технологии BLUETOOTH

Беспроводная технология BLUETOOTH представляет собой беспроводную технологию малого радиуса действия, которая обеспечивает беспроводную передачу данных между цифровыми устройствами.

# **Поддерживаемая версия BLUETOOTH, профили и кодеки**

Для получения дополнительной информации см. раздел "Секция BLUETOOTH" (стр. 92).

# **Совместимые устройства BLUETOOTH**

Для получения дополнительной информации см. раздел ["Веб-сайты с совместимыми](#page-11-0)  [устройствами](#page-11-0)" [\(стр. 12\).](#page-11-0)

# Об индикаторе BLUETOOTH

Индикатор BLUETOOTH на основном блоке светится или мигает синим цветом, отображая состояние BLUETOOTH.

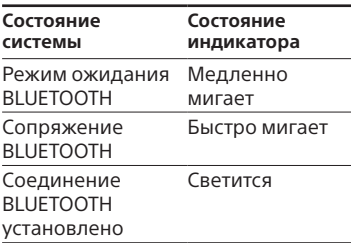

# <span id="page-45-0"></span>Сопряжение этой системы с устройством **BLUETOOTH**

Сопряжение является операцией предварительной взаимной регистрации устройств BLUETOOTH. Операция сопряжения выполняется только один раз.

Если вашим устройством является совместимый с функцией NFC смартфон, процедура ручного сопряжения не нужна. (См."Подключение к устройствам BLUETOOTH одним касанием с помощью NFC" [\(стр. 48\).](#page-47-0))

1 **Поместите устройство BLUETOOTH на расстоянии не более 1 метра от основного блока.**

# 2 **Нажмите BLUETOOTH на основном блоке для выбора функции BLUETOOTH.**

На экране появится "BT AUDIO".

#### **Советы**

- Если в системе отсутствует информация о согласовании (например, при использовании функции BLUETOOTH в первый раз после приобретения), на дисплее мигает индикация "PAIRING", а система переходит в режим согласования. Перейдите к шагу 4.
- Если система подключена к устройству BLUETOOTH, на основном блоке нажмите BLUETOOTH для отключения устройства BLUETOOTH.

3 **Нажмите и удерживайте PAIRING на основном блоке в течение 2 секунд или более.**

На дисплее мигает индикация "PAIRING".

# 4 **Выполните процедуру сопряжения на устройстве с BLUETOOTH.**

Для получения дополнительной информации см. инструкции по эксплуатации устройства **BLUETOOTH** 

# 5 **Выберите "MHC-V77DW" на дисплее устройства BLUETOOTH.**

Выполните этот шаг в течение 5 минут, в противном случае сопряжение будет отменено. В данном случае повторите операции с шага 3.

#### **Примечание**

Если для устройства BLUETOOTH требуется ключ доступа, введите "0000". Ключ доступа может называться "Кодом доступа", "PIN-кодом", "PIN-номером" или "Паролем".

# 6 **Выполните подключение к устройству с BLUETOOTH.**

После завершения согласования и выполнения подключения BLUETOOTH имя устройства BLUETOOTH отобразится на дисплее.

В зависимости от устройства с BLUETOOTH, соединение может запускаться автоматически после завершения сопряжения.

Можно проверить адрес устройства BLUETOOTH, несколько раз нажав DISPLAY.

# **BLUETOOTH** BLUETOOTH

#### **Примечание**

- Возможно сопряжение с девятью устройствами BLUETOOTH. В случае сопряжения десятого BLUETOOTH устройства наиболее раннее сопряженное устройство будет удалено.
- Если вы хотите выполнить сопряжение с другим устройством с BLUETOOTH, повторите шаги 1-6.

#### **Отмена операции согласования**

Нажмите и удерживайте PAIRING на основном блоке более 2 секунд, пока индикация "BT AUDIO" не отобразится на дисплее.

# Прослушивание музыки с устройства BLUETOOTH

Управление устройством BLUETOOTH возможно после подключения системы и устройства BLUETOOTH с помощью профиля AVRCP. Перед воспроизведением музыки проверьте следующее:

- —Включена функция BLUETOOTH устройства BLUETOOTH.
- —Было выполнено сопряжение [\(стр. 46\)](#page-45-0).

После установки соединения между системой и устройством BLUETOOTH управлять воспроизведением можно с помощью кнопок $\blacktriangleright$ ,  $\Pi$ ,  $\Pi$ , 44/ÞÞ и **144/ÞÞ**L

# 1 **Нажмите BLUETOOTH на основном блоке для выбора функции BLUETOOTH.**

На экране появится "BT AUDIO".

# 2 **Выполните подключение BLUETOOTH с устройством BLUETOOTH.**

Нажмите BLUETOOTH на основном блоке для соединения с недавно подключенным устройством BLUETOOTH.

Выполните подключение BLUETOOTH с устройства с BLUETOOTH, если устройство не подключено.

После выполнения подключения имя устройства BLUETOOTH отобразится на дисплее.

# 3 **Нажмите , чтобы начать воспроизведение.**

В зависимости от устройства BLUETOOTH

- может потребоваться нажать дважды.
- может потребоваться начать воспроизведение источника звука на BLUETOOTH устройстве.

# 4 **Отрегулируйте громкость.**

Сначала настройте громкость устройства BLUETOOTH. Если уровень громкости все равно слишком низкий, отрегулируйте громкость системы.

- Если система не подключена к устройству BLUETOOTH, она подключается к недавно подключенному устройству BLUETOOTH автоматически при нажатии BLUETOOTH на основном блоке или  $\blacktriangleright$ .
- При попытке подключения к системе другого устройства с BLUETOOTH, подключенное устройство с BLUETOOTH будет отключено.

# Использование функции управления жестами во время воспроизведения

См. стр. 56.

### Завершение соединения **BLUFTOOTH**

Нажмите BLUFTOOTH на основном блоке. На экране появится "ВТ ALIDIO"

В зависимости от устройства **BLUETOOTH**, соединение **RI LIFTOOTH MOЖет быть** завершено автоматически при прекращении воспроизведения.

# <span id="page-47-0"></span>Подключение к устройствам **BLUETOOTH ОДНИМ** касанием с помошью **NFC**

NFC (Near Field Communication ближняя бесконтактной связь) является технологией, обеспечивающей беспроводную связь малого радиуса действия с различными устройствами, такими как смартфоны и метки. При прикосновении к системе смартфоном, совместимым с функцией. NFC система автоматически:

- включите функцию BLUETOOTH.
- выполнение сопряжения и подключения к устройствам **RI LIFTOOTH**

#### Совместимые смартфоны

Смартфоны со встроенной функцией NFC (OC: Android™ 2.3.3 или более поздней версии, за исключением Android 3.x)

- Система может распознавать только один смартфон, совместимый с функцией NFC, и подключаться к нему. При попытке подключить к системе еше один совместимый с NFC смартфон подключенный в настоящий момент смартфон будет отключен.
- В зависимости от модели совместимого с функцией NFC смартфона может потребоваться заблаговременное выполнение следующих действий.
	- Включите функцию NFC. Для получения дополнительной информации ознакомьтесь с инструкцией по эксплуатации, прилагаемой к смартфону, совместимому с NFC.
	- Если на смартфоне, совместимом с функцией NFC, установлена версия ПО, предшествующая Android 4.1.x, загрузите и запустите приложение "NFC Easy Connect". "NFC Easy Connect" - бесплатное приложение для смартфонов Android, приобретаемое в онлайн-магазине Google Play. (Приложение может быть недоступно в некоторых странах/ регионах.)

1 **Прикасайтесь смартфоном к N-Mark на основном блоке до тех пор, пока смартфон не завибрирует.**

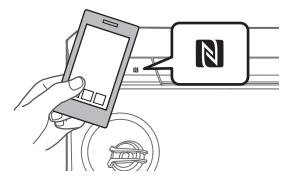

Завершите соединение в соответствии с инструкциями, отображающимися на экране смартфона.

После выполнения подключения BLUETOOTH имя устройства BLUETOOTH отобразится на дисплее.

### 2 **Начните воспроизведение источника звука на смартфоне.**

Для получения дополнительной информации см. инструкции по эксплуатации устройства BLUETOOTH.

#### **Советы**

В случае сбоя сопряжения и подключения BLUETOOTH выполните следующие действия.

- При использовании серийно выпускаемого футляра смартфона, снимите футляр.
- Прикоснитесь смартфоном к N-Mark на основном блоке еще раз.
- Повторно запустите приложение "NFC Easy Connect".

#### **Завершение соединения BLUETOOTH**

Прикоснитесь смартфоном к N-Mark на основном блоке еще раз.

# Настройка аудиокодеков BLUETOOTH

Можно включить кодек AAC, LDAC или SBC с помощью устройства BLUETOOTH. Можно выбрать кодеки AAC/LDAC, только если устройство BLUETOOTH поддерживает кодеки AAC/LDAC.

- 1 **Нажмите OPTIONS.**
- **∠** Нажмите несколько раз <del>↑</del>/↓, **для выбора "BT CODEC", а**  затем нажмите  $|\cdot|$ .

### $\overline{\mathbf{3}}$  Нажмите несколько раз  $\star/\star$ , **чтобы выбрать параметр, затем нажмите**  $\pm$  .

- "AUTO": Включите прием в формате кодека AAC или LDAC в зависимости от характеристик устройства BLUETOOTH.
- "SBC": Получение в формате кодека SBC.

Для выхода из меню параметров нажмите OPTIONS.

- Можно прослушивать высококачественный звук, если выбран тип AAC или LDAC. Если прослушивание звука в формате AAC или LDAC с устройства невозможно или звук прерывается, выберите "SBC".
- Если изменение этих настроек выполняется при подключенной к устройству BLUETOOTH системе, устройство BLUETOOTH будет отключено. Для подключения к устройству BLUETOOTH создайте повторно BLUETOOTH-соединение.

#### Советы

**LDAC** - это технология аудиокодирования, разработанная компанией Sony, благодаря которой обеспечивается передача содержимого в высоком разрешении (Hi-Res Audio) даже посредством подключения BLUETOOTH. В отличие от других технологий кодирования с поддержкой BLUETOOTH, например SBC, LDAC функционирует без понижающего преобразованиясодержимого Hi-Res Audio\*<sup>1</sup> и передает примерно в три раза больше данных<sup>\*2</sup> по BLUETOOTH с беспрецедентным качеством звучания путем эффективного кодирования и оптимизированного пакетирования.

- \*1 Кроме содержимого формата DSD.
- \*<sup>2</sup> В сравнении с технологией SBC (Поддиапазонное кодирование), если выбрана скорость передачи данных 990 кбит/с (96/48 кГц) или 909 кбит/с (88,2/44,1 кГц).

# <span id="page-49-0"></span>Сеть

# Выбор метода **CATAROLO** подключения

При подключении системы к сети можно получить дополнительные функции системы. В зависимости от сетевой среды методы настройки различаются. Ниже выберите соответствующий метод подключения для сетевой среды.

#### **Примечание**

- Одновременное подключение к сети Wi-Fi и проводной сети невозможно. При подключении к сети Wi-Fi убедитесь, что отсоединили кабель ЛВС от основного блока.
- При запуске определенных функций может понадобиться обновление системы.

#### Советы

Для установки фиксированного IP-адреса используйте экран в шаге 6 "Подключение к компьютеру" (стр. 51).

### Метод с использованием смартфона/iPhone

Необходимо установить приложение "SongPal" на смартфон/iPhone.

Перед выполнением соединения убедитесь, что включили функцию BLUETOOTH на смартфоне/iPhone. Затем запустите приложение "SongPal" для подключения смартфона или iPhone к системе через BLUETOOTH.

Для получения дополнительной информации см. Руководство по настройке Wi-Fi (отдельный документ).

### Метод с использованием беспроводного маршрутизатора и кнопки **WPS (AOSS)**

Нажмите и удерживайте - WPS на основном блоке, затем нажмите кнопку Wi-Fi Protected Setup™ (WPS - стандарт безопасной настройки беспроводной сети) на беспроводном маршрутизаторе. Для получения дополнительной информации см. Руководство по настройке Wi-Fi (отдельный документ).

# Метод с использованием компьютера

См. "Подключение к компьютеру"  $($ стр. 51).

### Метод с использованием проводной сети

Для получения дополнительной информации см. справочное руководство. http://rd1.sony.net/help/has/ mhc-v77dw/h zz/

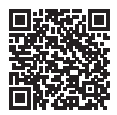

# <span id="page-50-0"></span>Подключение к компьютеру

Если на беспроводном маршрутизаторе нет кнопки WPS (AOSS), установите настройки Wi-Fi, подключив основной блок к компьютеру с помошью кабеля ЛВС (не входит в комплект).

### Советы

При настройке сети Wi-Fi может понадобиться SSID (имя сети Wi-Fi) и ключ безопасности (ключ WEP или WPA). Ключ безопасности (или ключ сети) содержит шифрование для ограничения количества устройств, для которых можно выполнить подключение. Это необходимо для обеспечения более высокого уровня безопасности устройств при соединении с помощью беспроводного маршрутизатора/точки доступа.

# Запишите SSID и пароль маршрутизатора.

Для получения дополнительной информации см. инструкции по эксплуатации маршрутизатора.

SSID (имя сети Wi-Fi):

Пароль (ключ безопасности):

Подключите основной блок к компьютеру напрямую с помощью кабеля ЛВС (не входит в комплект).

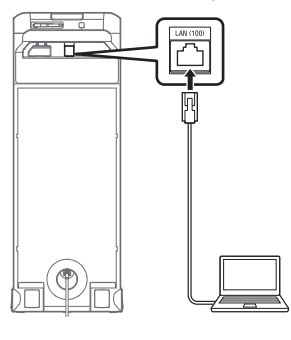

# 3 **Нажмите кнопку для включения системы.**

Подождите, пока на дисплее не начнет светиться . Это займет примерно 2 минуты (в некоторых случаях, 4 или 5 минут).

# 4 **Доступ к экрану [Sony Network Device Settings].**

Запустите браузер и скопируйте следующий URL в адресную строку браузера. http://169.254.1.1

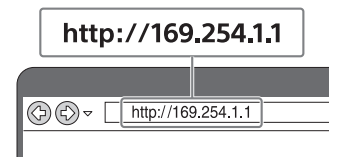

Можно вводить данный URL только в том случае, если ПК и основной блок соединены кабелем ЛВС.

# 5 **Выберите параметр [Network Settings] в меню.**

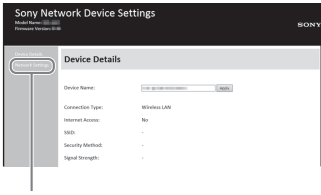

Network Settings

# 6 **Выберите SSID беспроводного маршрутизатора и введите пароль.**

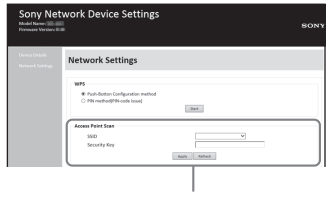

SSID

См. пароль, записанный в шаге 1.

# 7 **Выбор [Apply].**

# 8 **При отображении соответствующего сообщения отсоедините кабель ЛВС от основного блока.**

После отсоединения кабеля ЛВС от основного блока значок ओ на дисплее отключится. После установки соединения Wi-Fi на дисплее будет выделен подсветкой значок ᠗.

Он начнет светиться через 2 минуты или более.

См. сведения о том, как слушать музыку с помощью этой системы, в Руководстве по настройке Wi-Fi (отдельный документ).

# **Примечание**

Эту процедура должна завершиться за 10 минут. Если этого не происходит, выполните сброс системы (стр. 85).

# Прослушивание одной и той же музыки с помощью нескольких громкоговорителей

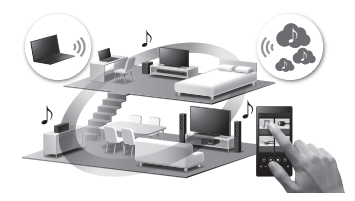

Можно слушать любимую музыку, хранящуюся на ваших ПК или мобильных телефонах, а также музыку с потоковых сервисов с высочайшим качеством звука в любом месте, где есть Wi-Fi.

- 1 **Установите приложение "SongPal" на смартфон/ iPhone.**
- 2 **Подключите систему и смартфон/iPhone к сети Wi-Fi.**

Подключите систему и смартфон/ iPhone к той же SSID (сети), к какой подключен маршрутизатор.

3 **При подключении нескольких устройств выполните соединение устройств с многокомнатным режимом с сетью Wi-Fi.**

Подробную информацию см. в справочном руководстве. http://rd1.sony.net/help/has/ mhc-v77dw/h\_zz/

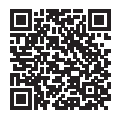

# <span id="page-52-0"></span>Использование функции Party Chain по беспроводной сети

Если к сети Wi-Fi подключены громкоговорители, поддерживающие многокомнатный режим, то, настроив их в одной комнате, с помощью функции Party Chain можно прослушивать высококачественный звук по Wi-Fi.

# Воспроизведение музыки из музыкальных служб через Интернет (Chromecast built-in)

Chromecast built-in позволяет выбрать музыкальное содержимое в приложении с поддержкой Chromecast и воспроизвести его с помощью данной системы. Требуется первоначальная

настройка Chromecast built-in с помощью приложения SongPal. 1 **Установите приложение "SongPal" на смартфон/ iPhone.**

# 2 **Подключите систему и смартфон/iPhone к сети Wi-Fi.**

Подключите систему и смартфон/ iPhone к той же SSID (сети), к какой подключен маршрутизатор.

# 3 **Запустите приложение "SongPal" и загрузите приложение с поддержкой Chromecast.**

- Запустите "SongPal", затем нажмите [MHC-V77DW]  $[Settings] \rightarrow [Chromecast]$ built-in]  $\rightarrow$  [Learn how to Cast].
- Прочтите инструкции, затем найдите и установите приложение с поддержкой Chromecast на смартфон/ iPhone.

# 4 **Запустите приложение с поддержкой Chromecast, нажмите кнопку Cast (** $\sqrt{ }$ **) и выберите "MHC-V77DW".**

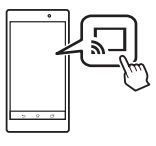

5 **Выберите музыку для прослушивания в приложении с поддержкой Chromecast.**

Музыка начнет воспроизводиться через систему.

Подробную информацию см. в справочном руководстве. http://rd1.sony.net/help/has/ mhc-v77dw/h\_zz/

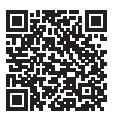

# Воспроизведение музыки из музыкальных служб через Интернет (Spotify)

Служба "Spotify" предоставляет прямой доступ к миллионам песен. Функция "Spotify Connect" позволяет выбирать музыку в приложении Spotify App и транслировать ее в систему. Чтобы использовать функцию "Spotify Connect", необходим премиум аккаунт.

Дополнительную информацию см. по ссылке www.spotify.com/ connect

# 1 **Подключите систему и смартфон/iPhone к сети Wi-Fi.**

Подключите систему и смартфон/ iPhone к той же SSID (сети), к какой подключен маршрутизатор.

# 2 **Загрузите приложение Spotify App на смартфон/iPhone с Google Play или App Store.**

3 **Запустите приложение Spotify App и зарегистрируйтесь, чтобы получить премиум аккаунт Spotify.**

- 4 **Выберите музыку и включите воспроизведение.**
- 5 **Нажмите на значок Подключение ( ) и выберите систему как устройство воспроизведения аудиофайлов.**

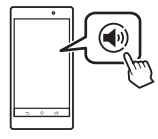

#### **Примечание**

В зависимости от страны и региона музыкальные службы и их доступность могут различаться.

#### **Советы**

После активации функции "Spotify Connect" будет выделен подсветкой значок Подключение (@).

# Функция управления

# жестами

# Использование функции управления жестами

Работой режимов PLAYBACK, DJ, SAMPLER и KARAOKE можно управлять, проводя рукой над датчиком GESTURE CONTROL на основном блоке.

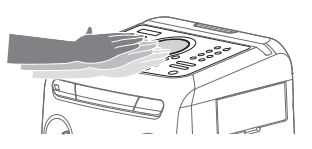

#### **Примечание**

Избегайте соприкосновения руки с датчиком GESTURE CONTROL при выполнении движений.

Проведите рукой над датчиком GESTURE CONTROL в одном из 6 описанных направлений.

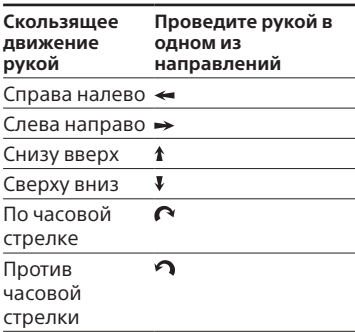

# **Включение функции управления жестами**

Нажмите GESTURE ON/OFF, затем выберите необходимый режим (PLAYBACK, DJ, SAMPLER, KARAOKE). Начнет светиться индикатор GESTURE CONTROL.

#### **Выключение функции управления жестами**

Нажмите GESTURE ON/OFF. Отключится индикатор GESTURE CONTROL.

# <span id="page-55-0"></span>Использование функции управления жестами во время воспроизведения

Функцию управления жестами можно использовать для управления основным воспроизведением во время воспроизведения музыки с диска, устройства USB или устройства BLUETOOTH.

Для выполнения данной операции используйте кнопки и область GESTURE CONTROL на сенсорной панели устройства.

# 1 **Нажмите GESTURE ON/OFF.**

Начнет светиться индикатор GESTURE CONTROL.

# 2 **Нажмите PLAYBACK.**

Активируется режим PLAYBACK.

3 **Нажмите DVD/CD, USB, FM, AUDIO IN или TV, чтобы выбрать необходимую функцию.**

# 4 **Проведите рукой над датчиком GESTURE CONTROL.**

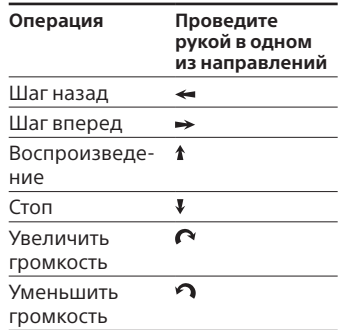

# Создание атмосферы вечеринки (DJ Effect)

Для выполнения данной операции используйте кнопки и область GESTURE CONTROL на сенсорной панели устройства.

# 1 **Нажмите GESTURE ON/OFF.**

Начнет светиться индикатор GESTURE CONTROL.

# 2 **Нажмите DJ или SAMPLER.** Активируется режим DJ или

SAMPLER.

# 3 **Проведите рукой над датчиком GESTURE CONTROL.**

**Для активации режима DJ:**

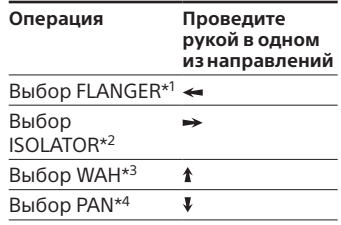

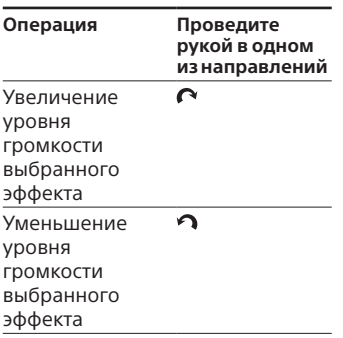

- \*1 Создание глубокого эффекта флэнжера, напоминающий рев реактивного самолета.
- \*2 Изоляция определенного диапазона частот за счет регулировки других диапазонов частот. Например, если вы хотите сфокусироваться на вокале.
- \*3 Для получения специального звукового эффекта "Wah-wah" автоматически повышайте и понижайте частоту фильтра.
- \*4 У вас появится ощущение перехода звука громкоговорителей между левым и правым каналами.

#### **Для активации режима SAMPLER:**

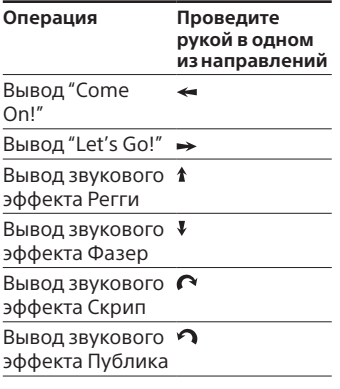

# **Вывод звукового эффекта в режиме SAMPLER**

Нажмите SAMPLER, затем нажмите одну из кнопок непосредственных функций (DVD/CD, USB, FM, AUDIO IN, TV), чтобы вывести необходимый звуковой эффект.

### **Отключение режима DJ**

Проведите рукой над датчиком GESTURE CONTROL в направлении, указанном выше в шаге 3.

#### **Примечание**

- DI Effect автоматически отключается в следующих случаях:
	- при выключение системы;
	- при изменении функции;
	- изменить звуковое поле
	- изменение режима на PLAYBACK/ SAMPLER/KARAOKE
- Если DJ Effect активируется во время передачи данных, он не передается на устройство USB.

# Использование функции управления жестами в режиме караоке

Для выполнения данной операции используйте кнопки и область GESTURE CONTROL на сенсорной панели устройства.

# 1 **Нажмите GESTURE ON/OFF.**

Начнет светиться индикатор GESTURE CONTROL.

# 2 **Нажмите KARAOKE.**

Активируется режим KARAOKE.

# 3 **Проведите рукой над датчиком GESTURE CONTROL.**

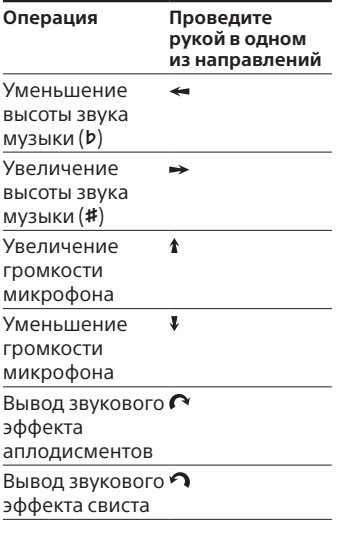

# Регулировка звука

# Настройка звука

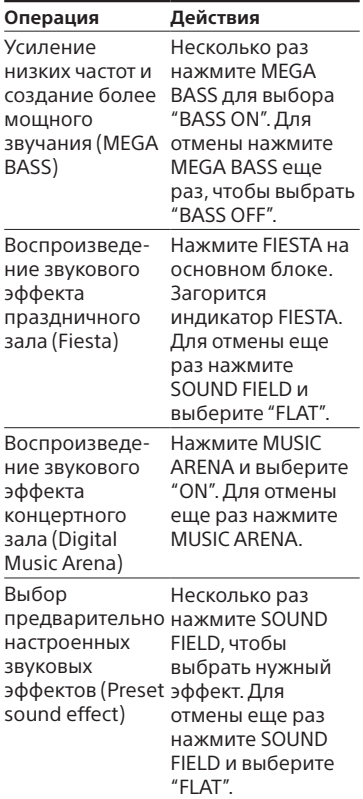

# Выбор режима футбола Virtual Football

У вас появится ощущение присутствия на стадионе во время просмотра трансляции футбольного матча. Учтите, что выбрать режим футбола Virtual Football можно только при использовании функций AUDIO IN и TV.

#### **Нажмите несколько раз SOUND FIELD, когда смотрите трансляцию футбольного матча.**

- ON NARRATION: Можно насладиться ощущением погружения в атмосферу футбольного стадиона благодаря усилению ликования болельщиков.
- OFF NARRATION: Ошушение присутствия на стадионе усилится еще больше благодаря уменьшению уровня громкости комментариев и усилению возгласов.

# **Отмена режима Virtual Football**

Несколько раз нажмите SOUND FIELD, чтобы выбрать "FLAT".

#### **Примечание**

- Рекомендуем выбирать режим Virtual Football при просмотре трансляции футбольного матча.
- Если вы слышите неестественный звук, когда установлено значение "OFF NARRATION", рекомендуем установить "ON NARRATION".
- Эта функция не поддерживает монофонический звук.

# Создание собственного звукового эффекта

Можно поднять или снизить уровни определенных полос частот и сохранить затем эти настройки в памяти, как "CUSTOM EQ".

- 1 **Нажмите OPTIONS.**
- 2 Нажмите несколько раз  $\leftrightarrow$ , **для выбора "CUSTOM EQ", а**  затем нажмите <sup>...</sup>.

 $\overline{3}$  Несколько раз нажмите  $\rightarrow\rightarrow$ **чтобы настроить уровень эквалайзера, а затем нажмите .**

### 4 **Повторите шаг 3 для регулировки уровней других частотных диапазонов и эффекта объемного звучания.**

Для выхода из меню параметров нажмите OPTIONS.

# **Выбор пользовательских настроек эквалайзера**

Для выбора "CUSTOM EQ" несколько раз нажмите MUSIC.

# Другие операции

# **Управление** системой с **ПОМОШЬЮ** смартфона или планшета (SongPal)

"SongPal" является отдельным приложением, позволяющим использовать аудиоустройства производства компании Sony с поддержкой "SongPal" с помощью смартфона или планшета. Выполните поиск приложения "SongPal" в онлайнмагазине Google Play или App Store с помощью смартфона или планшета и загрузите его. Приложение "SongPal" позволяет выполнять следующие действия:

- -изменять функцию системы, управлять последовательностью воспроизведения с диска/ устройства USB и настраиваться на станцию FM.
- просматривать музыкальное содержимое на диске/ устройстве USB.
- просматривать информацию с диска/устройства USB о времени воспроизведения и названии.
- регулировать громкость и изменять звуковые настройки.

<span id="page-59-0"></span>Выполните поиск приложения "SongPal" или отсканируйте двухмерный код ниже.

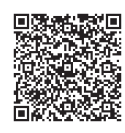

- 2 Загрузите приложение "SongPal" на ваше удаленное устройство.
- 3 Создайте подключение между устройством и системой с помощью BLUETOOTH (стр. 45) или по сети (стр. 50).

### Советы

Если подключение данной системы к удаленному устройству выполняется по сети, подключите данное устройство с помощью модуля Wi-Fi к той же сети, к которой подключена система.

# 4 запустите приложение "SongPal" и следуйте инструкциям на экране.

- Мы рекомендуем пользоваться последней версией "SongPal".
- Если приложение "SongPal" не работает должным образом, нажмите BLUETOOTH на основном блоке, чтобы отключить подключение **BLUETOOTH, затем восстановите** подключение BLUETOOTH, чтобы функция подключения по BLUETOOTH заработала, как следует.
- Функции, доступные с помощью "SongPal", могут различаться в зависимости от аудиоустройств.
- Для получения дополнительной информации о "SongPal" воспользуйтесь следующим URL-адресом. http://info.songpal.sony.net/help/
- Характеристики и параметры отображения приложения "SongPal" могут быть изменены без предварительного уведомления.

# Устраивайте сумасшедшие вечеринки с приложением "Fiestable"

С помощью яркого и интуитивного пользовательского интерфейса приложения "Fiestable" вы можете управлять функциями вечеринки на вашей домашней аудиосистеме Sony. "Fiestable" позволяет создать DJ Effect. изменить комнатное освещение и включить режим Karaoke. Значок "Fiestable" не отображается на главном экране удаленного устройства, даже если приложение установлено. Оно встраивается в приложение "SongPal" в качестве дополнения.

- $\mathbf 1$  Поиск и загрузка приложения "SongPal" на ваше удаленное устройство (стр. 60).
- 2 Выполните поиск и загрузите приложение "Fiestable" с Google Play или App Store с помощью вашего удаленного устройства.
- 3 Установите подключение между системой и удаленным устройством через BLUETOOTH (CTP. 45).
- 4 Запустите приложение "SongPal" и нажмите значок "Fiestable", расположенный в верхнем левом углу.

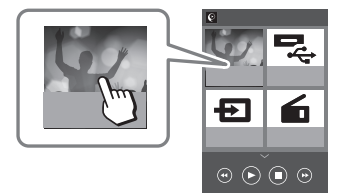

### Примечание

- Дополнительные сведения об использовании приложения "Fiestable" см. в отдельном документе "Примечания об использовании приложения "Fiestable"".
- Для получения дополнительной информации о "SongPal" воспользуйтесь следующим URL-адресом. http://info.songpal.sony.net/help/

# Использование функции Контроль по **HDMI**

При подключении телевизора, который поддерживает функцию Контроль по HDMI\*, используя кабель HDMI (высокоскоростной кабель HDMI с Ethernet, не входит в комплект), обеспечивается простое и удобное управление устройством с помощью телевизионного пульта дистанционного управления.

С функцией Контроль по HDMI могут использоваться следующие функции.

- Функция отключения питания системы
- Функция управления аудио системой
- Реверсивный звуковой канал
- Функция воспроизведения одним нажатием
- Удобное дистанционное управление
- Отслеживание языка
- \* Контроль по HDMI это стандарт, используемый CEC (управление бытовой техникой), позволяющий устройствам HDMI (High-Definition Multimedia Interface) управлять друг другом.

#### **Примечание**

Данные функции могут работать с устройствами, произведенными сторонними компаниями, отличными от Sony, но работа данных функций не гарантируется.

# Подготовка к использованию функции Контроль по HDMI

Нажмите DVD SETUP, затем в [УСТАНОВКИ HDMI] для параметра [КОНТРОЛЬ ПО HDMI] на системе задайте значение [ВКЛ] (стр. [40\)](#page-39-0). Параметр по умолчанию — [ВКЛ]. Включите функцию Контроль по HDMI для телевизора, подключенного к системе.

#### **Советы**

Если включить функцию Контроль по HDMI ("BRAVIA" sync) при использовании телевизора производства компании Sony, функция Контроль по HDMI системы также будет автоматически включена. По завершении настроек на дисплее отобразится надпись "COMPLETE".

# **Функция отключения питания системы**

При выключении телевизора система автоматически выключится. Нажмите DVD SETUP, затем в [УСТАНОВКИ HDMI] для параметра [РЕЖ.ОЖИД.,СВЯЗ. С ТВ] на системе задайте значение [ВКЛ] или [АВТО] (стр. [40](#page-39-1)). Параметр по умолчанию — [АВТО].

#### **Примечание**

Подключенное устройство не выключается в зависимости от состояния устройства.

### **Функция управления аудио системой**

Если включить систему во время просмотра телевизора, звук телевизора будет подаваться из громкоговорителей системы. Громкость системы можно отрегулировать с помощью телевизионного пульта дистанционного управления. Если во время последнего просмотра телевизора звук подавался из громкоговорителей системы, при последующем включении телевизора система включится автоматически. Некоторые функции могут выполняться с помощью меню телевизора. Подробнее см. инструкцию по эксплуатации, прилагаемую к телевизору.

#### **Примечание**

- Уровень громкости системы отображается на экране телевизора в зависимости от модели телевизора. Он может отличаться от уровня громкости дисплея.
- В зависимости от настроек телевизора функция управления аудио системой может быть недоступна. Подробнее см. инструкцию по эксплуатации, прилагаемую к телевизору.

### **Реверсивный звуковой канал**

Если система подключена к гнезду HDMI IN телевизора, совместимому с функцией реверсивного звукового канала (ARC), можно прослушать звук с телевизора с помощью громкоговорителей системы без подключения аудиокабеля (не входит в комплект). На системе нажмите DVD SETUP, затем в [УСТАНОВКИ HDMI] для параметра [AUDIO RETURN CHANNEL] установите значение [ВКЛ] (стр. [40\)](#page-39-2). Параметр по умолчанию — [ВКЛ].

#### **Примечание**

Если телевизор не совместим с функцией Реверсивный звуковой канал (ARC), необходимо подключить аудиокабель (не входит в комплект) (стр. [24\)](#page-23-0).

#### **Функция воспроизведения одним нажатием**

При воспроизведении видео на системе с диска или устройства USB телевизор включается автоматически. Вход телевизора переключается на вход HDMI, к которому подключена система.

#### **Примечание**

В зависимости от модели телевизора первая часть воспроизводимого содержимого может воспроизводится ненадлежащим образом.

### **Удобное дистанционное управление**

Можно выбрать систему с помощью кнопки SYNC MENU на пульте дистанционного управления телевизором, а также управлять ею. Данную функцию можно использовать, если телевизор поддерживает меню соединения. Подробнее см. инструкцию по эксплуатации, прилагаемую к телевизору.

#### **Примечание**

- В меню соединения телевизора система распознается телевизором как "Player".
- Некоторые функции могут быть недоступны в зависимости от модели телевизора.

#### **Отслеживание языка**

Если изменен язык экранной индикации телевизора, изменяется также язык экранной индикации системы.

# Использование функции Party Chain

Можно подключить несколько звуковых систем в цепочке для создания атмосферы вечеринки и увеличения общего уровня громкости. Система, активированная в цепочке, станет главным устройством Party, чтобы делиться музыкой. Остальные системы станут гостевыми устройствами Party и будут воспроизводить ту же музыку, что и главное устройство Party.

# Настройка Party Chain

Чтобы настроить функцию Party Chain, соедините все системы с помощью аудиокабелей (не входят в комплект).

Прежде чем подсоединять кабели, убедитесь, что шнур питания переменного тока отсоединен от электрической розетки.

# <span id="page-63-0"></span>**Если все системы оснащены функцией Party Chain**

Пример: Подключение, начиная с первой системы

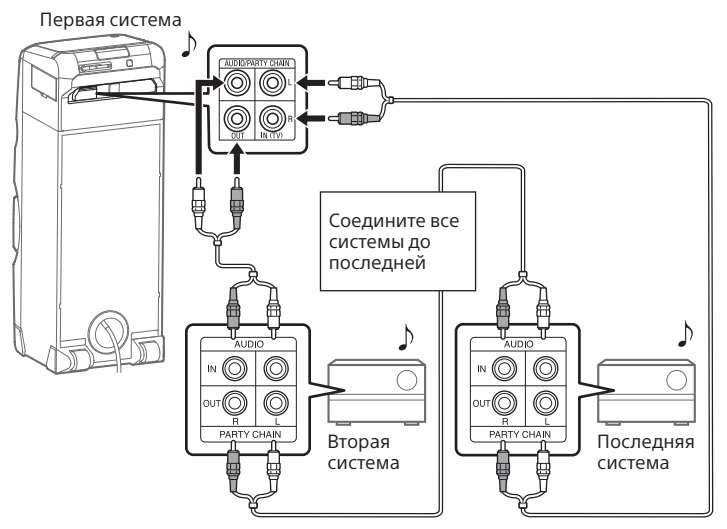

- Последняя система должна быть подключена к первой.
- Любая система может быть главным устройством Party.
- Можно назначить другую систему главным устройством Party. Для получения дополнительной информации см. "Назначение нового главного устройства Party (если все системы оснащены функцией Party Chain)" [\(стр. 66\)](#page-65-0).

**64**RU

# В Если одна из систем не оснащена функцией Party Chain

Пример: Подключение, начиная с первой системы

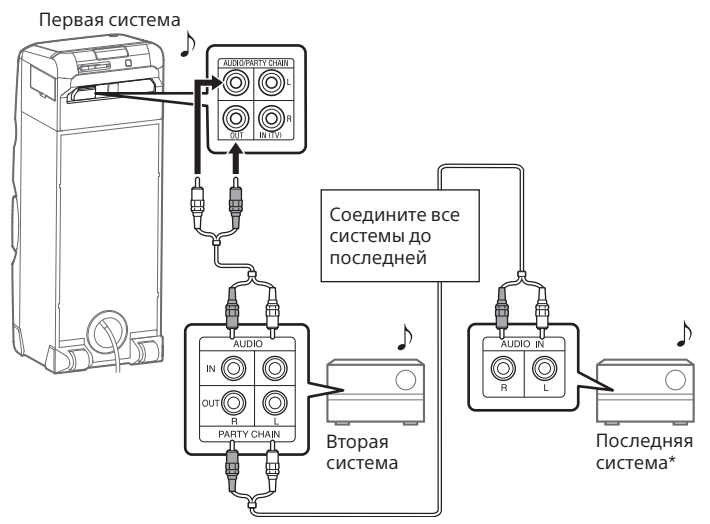

- \* Подключите систему, не оснащенную функцией Party Chain, к последней системе. В противном случае, цепочка замкнется на этой системе. Убедитесь, что на последней системе включена функция Audio In.
- Последняя система не подключается к первой.
- Выберите первую систему в качестве главного устройства Party, чтобы все системы воспроизводили одну и ту же музыку при активации функции Party Chain.

# Использование функции Party Chain

- 1 **Подключите шнур питания переменного тока и включите все системы.**
- 2 **Отрегулируйте уровень громкости на каждой системе.**
- 3 **Включите функцию Party Chain на системе, назначенной главным устройством Party.**

#### **Пример: Использование системы в качестве главного устройства Party**

На основном блоке нажмите несколько раз FUNCTION, чтобы выбрать необходимую функцию (кроме случая, когда в подключении используется функция AUDIO IN [\(стр. 64\)](#page-63-0)). Включите воспроизведение музыки и затем нажмите PARTY CHAIN на основном блоке.

На экране появится "PARTY CHAIN". Party Chain начинается с главного устройства Party, а остальные системы автоматически становятся гостевыми устройствами Party. Все системы воспроизводят ту же музыку, что и главное устройство Party.

# **Для использования функции Party Chain по беспроводной сети выполните следующее**

См. стр. [53](#page-52-0).

# **Примечание**

- В зависимости от общего количество подключенных систем гостевому устройству Party может понадобиться время перед началом воспроизведения.
- Изменение уровня громкости и звуковых эффектов на главном устройстве Party не влияет на вывод гостевого устройства Party.
- При использовании микрофона на главном устройстве Party звук не выводится с гостевого устройства Party.
- Если одна из систем в цепочке выполняет передачу данных через USB-разъем, дождитесь завершения системой данного действия или остановите передачу перед активацией функции Party Chain.
- Дополнительные сведения о работе других систем см. в инструкции по эксплуатации этих систем.

### <span id="page-65-0"></span>**Назначение нового главного устройства Party (если все системы оснащены функцией Party Chain)**

Повторите шаг 3 раздела "Использование функции Party Chain" на системе, которую необходимо сделать новым главным устройством Party. Текущее главное устройство Party автоматически станет гостевым устройством Party. Все системы воспроизводят ту же музыку, что и новое главное устройство Party.

- Назначение новой системы главным устройством Party возможно только после включения функции Party Chain на всех системах в цепочке.
- Если выбранная система не назначилась новым главным устройством Party, повторите шаг 3 раздела "Использование функции Party Chain" через несколько секунд.

# **Отключение функции Party Chain**

Нажмите PARTY CHAIN на главном устройстве Party.

#### **Примечание**

Если функция Party Chain не отключается по прошествии нескольких секунд, еще раз нажмите PARTY CHAIN на главном устройстве Party.

# Установка режима звучания с функцией Party Chain

Можно установить режим звучания, если включена функция Party Chain.

# 1 **Нажмите OPTIONS.**

- 2 Нажмите несколько раз  $\leftrightarrow$ , **для выбора "P CHAIN MODE", а**  затем нажмите  $|\cdot|$ .
- $\overline{\mathbf{3}}$  Несколько раз нажимайте  $\overline{\mathbf{4}}$ **для выбора нужного режима, а затем нажмите** $\left| \cdot \right|$ **.** 
	- "STEREO": воспроизведение стереозвука.
	- "RIGHT CH": воспроизведение монофонического звука правого канала.
	- "LEFT CH": воспроизведение монофонического звука левого канала.

Для выхода из меню параметров нажмите OPTIONS.

# Подпевание: Караоке

# Подготовка к режиму караоке

1 **Для снижения уровня громкости микрофона нажмите MIC LEVEL – на основном блоке несколько раз.**

2 **Подключите дополнительный микрофон к гнезду MIC1 или MIC2 на основном блоке.**

Подключите еще один дополнительный микрофон, если хотите петь дуэтом.

3 **Включите воспроизведение музыки и отрегулируйте громкость микрофона. Несколько раз нажмите MIC ECHO для регулировки эффекта эха.**

4 **Начинайте пение под музыку.**

#### **Управление жестами во время караоке** См. стр. 57.

### **Примечание**

Если проявляется микрофонный эффект:

- отодвиньте микрофон от системы.
- измените направление микрофона.
- уменьшите уровень громкости микрофона.
- несколько раз нажмите MIC ECHO для регулировки уровня эха.
- Звук от микрофона не будет передаваться на устройство USB во время передачи через разъем USB.

# Использование функции Vocal Fader

Можно сократить уровень звука вокала в стереоисточнике.

**Нажмите KARAOKE, затем на основном блоке несколько раз нажмите VOCAL FADER, чтобы выбрать "ON V FADER".**

Для отмены эффекта Vocal Fader несколько раз нажмите VOCAL FADER для выбора "OFF".

# Изменение тональности (управление тональностью)

**Нажмите KEY CONTROL / для настройки требуемого диапазона.**

# Выбор режима оценки (Режим оценки)

При подключенном микрофоне можно использовать только функцию оценки.

Оценка вычисляется по шкале от 0 до 99 методом сравнения голоса с источником музыки.

- 1 **Начните воспроизведение музыки.**
- 2 **Нажмите SCORE перед исполнением песни.**
- 3 **После пения в течение более одной минуты нажмите кнопку SCORE еще раз для просмотра своей оценки.**

# Использование преобразователя голоса

Вы можете изменить свой голос, когда говорите или поете в микрофон. Предусмотрены 7 различных преобразований.

**Нажмите KARAOKE, затем на основном блоке несколько раз нажмите VOICE CHANGER +/–, чтобы изменить голосовой эффект.**

# Наслаждение музыкой с функциями Party Light и Speaker Light

- 1 **Несколько раз нажмите PARTY LIGHT для выбора "LED ON".**
- 2 **Несколько раз нажмите LIGHT MODE для выбора "SYNC ON".**

# **Выключение функций Party Light и Speaker Light**

Несколько раз нажмите PARTY LIGHT для выбора "LED OFF".

- Избегайте попадания в глаза прямых лучей от подсветки, когда включена функция Party Light.
- Если подсветка очень яркая, отключите ее или включите комнатное освещение.
- Можно включить или выключить функцию Party Light и Speaker Light во время демонстрации.

# Использование таймера отключения

Система выключается автоматически после предварительно заданного времени.

### **Нажмите SLEEP несколько раз, чтобы выбрать источник.**

Для отмены таймера отключения, нажмите несколько раз SLEEP для выбора режима "OFF".

#### **Советы**

Для проверки времени, оставшегося до отключения системы, нажмите SLEEP.

# Использование дополнительных устройств

- 1 **Нажмите несколько раз –, чтобы на дисплее отобразилась надпись "VOL MIN".**
- 2 **Подключение дополнительных устройств [\(стр. 20\).](#page-19-0)**
- 3 **Несколько раз нажмите FUNCTION +/– для выбора "AUDIO IN".**
- 4 **Включите воспроизведение с подключенного устройства.**
- $\mathbf 5$  Несколько раз нажмите  $\mathbf 4$ **для регулировки громкости.**

### **Примечание**

Если уровень громкости подключенного оборудования слишком низкий, система может войти в режим ожидания автоматически. Отрегулируйте уровень громкости оборудования. Если вы случайно выключили автоматического перехода в режим ожидания, см. раздел "Настройка функции автоматического перехода в режим ожидания" [\(стр. 70\)](#page-69-0).

# Выключение сенсорной панели на основном блоке (Запрет детям)

Вы можете выключить клавиши  $(\kappa)$  на сенсорной панели основного блока, чтобы предотвратить неверное выполнение операций, например по детской шалости.

### **Нажмите и удерживайте на основном блоке не менее**

#### **5 секунд.**

На дисплее отобразится надпись "CHILD LOCK ON".

Системой можно управлять только с помощью кнопок пульта дистанционного управления. Чтобы отключить функцию Запрет детям, нажмите и удерживайте на основном блоке не менее 5 секунд, пока на дисплее не появится надпись "CHILD LOCK OFF".

- Функция Запрет детям будет выключена автоматически при отключении шнура питания переменного тока.
- Функция защиты от доступа детей не может быть отменена при открытии лотка для дисков.

# Выключение сенсорной панели на основном блоке на короткий период времени (Party Lock)

Если во время вечеринки на сенсорную панель пролили напиток, можно отключить клавиши (кроме  $\circlearrowright$ ) на сенсорной панели на 30 секунд, чтобы вытереть жидкость тряпкой.

# **Удерживайте руки над датчиком GESTURE CONTROL не менее 5 секунд.**

На экране появится "PARTY LOCK ON".

Чтобы отключить функцию Party Lock, удерживайте руку над датчиком GESTURE CONTROL на основном блоке не менее 5 секунд, пока на дисплее не появится надпись "PARTY LOCK OFF".

### **Примечание**

- Функция Party Lock выключается автоматически спустя 30 секунд.
- При включенной функции Party Lock индикация сенсорной панели выключается.

# <span id="page-69-0"></span>Настройка функции автоматического перехода в режим ожидания

Если в течение 15 минут не выполняется никаких действий или отсутствует вывод звукового сигнала, система переходит в режим ожидания автоматически. Функция автоматического перехода в режим ожидания включена по умолчанию.

# 1 **Нажмите OPTIONS.**

- $2$  Несколько раз нажмите  $\rightarrow$ / $\rightarrow$ , **чтобы выбрать "AutoSTBY", и**  затем нажмите  $|\cdot|$ .
- **3** Нажмите несколько раз  $\rightarrow$ / $\rightarrow$ **для выбора "ON" или "OFF",**  затем нажмите $|+|$

Для выхода из меню параметров нажмите OPTIONS.

- Перед включением режима ожидания на дисплее в течение 2 минут мигает надпись "AutoSTBY".
- Функция автоматического перехода в режим ожидания не работает в следующих случаях:
	- при использовании функции тюнера.
	- при активации таймера отключения.
	- при подключении микрофона.

# Настройка режима ожидания BLUETOOTH/ сети

Режим ожидания BLUETOOTH/сети позволяет системе включаться автоматически при установке подключения по BLUETOOTH, Wi-Fi или по проводному соединению локальной сети.

# 1 **Нажмите OPTIONS.**

- **∠** Нажмите несколько раз  $\rightarrow$ ∕ **\* для выбора "NW STBY", а**  затем нажмите  $|\cdot|$
- **3** Нажмите несколько раз  $\leftrightarrow$  *√* **чтобы выбрать параметр,**  затем нажмите  $|\cdot|$ 
	- "ON": Система включается автоматически, даже если находится в режиме ожидания.
	- "OFF": Выключение данной функции.

Для выхода из меню параметров нажмите OPTIONS.

# Включение и выключения сигнала

# BLUETOOTH/Wi-Fi

Вы можете подключиться к системе через устройство, соединенное с сетью, или через согласованное устройство BLUETOOTH со всеми функциями, если включен сигнал BLUETOOTH/ Wi-Fi системы. Сигнал BLUETOOTH/ Wi-Fi включен по умолчанию.

- 1 **Нажмите OPTIONS.**
- $2$  Несколько раз нажмите  $\rightarrow$ / $\rightarrow$ , **чтобы выбрать "RF", и затем нажмите .**
- $3$  Несколько раз нажимайте  $\leftrightarrow$ **для выбора нужной установки, а затем нажмите .**
	- "RF ON": Сигнал Wi-Fi включен/ сигнал BLUETOOTH включен
	- "WIFI OFF": Сигнал Wi-Fi выключен/сигнал BLUETOOTH включен
	- "RF OFF": Сигнал Wi-Fi выключен/сигнал BLUETOOTH выключен

Для выхода из меню параметров нажмите OPTIONS.

- При выключенном сигнале BLUETOOTH/Wi-Fi выполнение следующих операций невозможно.
	- Сопряжение и/или подключение с помощью устройства BLUETOOTH
	- Использование "SongPal"
	- Изменение аудиокодеков BLUETOOTH
- Если нажать на N-Mark на основном блоке с помощью смартфона, оснащенного функцией NFC, или включить режим ожидания сигнала BLUETOOTH/сети, сигнал BLUETOOTH/Wi-Fi будет включаться автоматически.

# Выполняется обновление программного обеспечения

Программное обеспечение этой системы может быть обновлено в дальнейшем. Вы можете обновить предустановленное программное обеспечение системы 3 способами:

# Автоматическое обновление через Интернет

Если система подключена к Интернету, то обновления программного обеспечения будут устанавливаться автоматически при обнаружении новых файлов. Данную функцию можно настроить с помощью приложения "SongPal", установленного на смартфоне/ iPhone.

#### **Запустите "SongPal" на смартфоне/iPhone и настройте параметр [Auto Update] в меню [Settings].**

Для получения дальнейшей информации см. справку SongPal. http://info.songpal.sony.net/help/

# **Советы**

Автоматическое обновление начнется, как только будут загружены файлы обновления. Это помогает предотвратить повреждение и потерю файлов даже при незапланированном отключении от сети. Если сообщение об ошибке по-прежнему отображается, произведите обновление вручную с помощью устройства USB.

# Вручную обновление через Интернет

Если система подключена к Интернету, при обнаружении новых файлов обновления на дисплее отобразится надпись "UPDATE".

- 1 **Нажмите OPTIONS.**
- $2$  Несколько раз нажмите  $\rightarrow\rightarrow$ **чтобы выбрать "SYSTEM", и**  затем нажмите  $\left| \cdot \right|$ .
- $\overline{3}$  Несколько раз нажмите  $\rightarrow$ / $\rightarrow$ , **чтобы выбрать "UPDATE", и затем нажмите .**
- $4$  Нажмите несколько раз  $\leftrightarrow$ , **для выбора "VIA NW", а затем нажмите**  $\|\cdot\|$ .
- $5$  Несколько раз нажмите  $\rightarrow\rightarrow$ **чтобы выбрать "EXEC", и затем нажмите .**
- $6$  Несколько раз нажмите  $\rightarrow$ / $\rightarrow$ , **чтобы выбрать "YES", и затем нажмите**  $|\cdot|$ .

Для выхода из меню параметров нажмите OPTIONS.
## Обновление вручную с помощью устройства USB

С помощью компьютера или другого устройства скачайте файлы обновления с веб-сайтов, указанных ниже, и сохраните из на устройстве USB. Для обновления ПО следуйте онлайнинструкциям.

## **Для покупателей в Латинской Америке:**

<http://esupport.sony.com/LA>

#### **Для покупателей в странах Европы и в России:** <http://www.sony.eu/support>

## **Для покупателей в других странах/регионах:**

<http://www.sony-asia.com/ support>

## Дополнительная информация

## Поиск и устранение неисправностей

При возникновении проблем с вашей системой, найдите проблему в списке для поиска и устранения неисправностей и выполните действия по ее устранению.

Если проблема не устраняется, обратитесь к ближайшему дилеру фирмы Sony.

Следует иметь в виду, что в случае замены каких-либо деталей специалистом технического обслуживания во время ремонта, детали могут не возвращаться.

## **Если на дисплее отображается "PROTECTX" (X — цифра)**

Немедленно отключите шнур питания переменного тока и убедитесь, что вентиляционные отверстия основного блока не заблокированы.

После выполнения проверки и устранения неисправности подключите шнур питания переменного тока и включите систему. Если проблема не устраняется, обратитесь к ближайшему дилеру Sony.

## **Общие**

### **Не включается питание.**

• Убедитесь в надежном подключении шнура питания переменного тока.

#### **Невозможно выключить систему, даже если нажата кнопка .**

• Можно нечаянно перевести устройство из режима отображения в демонстрационный режим. Несколько раз нажмите DISPLAY, чтобы выбрать режим энергосбережения [\(стр. 26\).](#page-25-0)

## **Система вошла в режим ожидания.**

• Это не является признаком неисправности. Если в течение 15 минут не выполняется никаких действий или отсутствует вывод звукового сигнала, система переходит в режим ожидания автоматически [\(стр. 70\)](#page-69-0).

## **Звук отсутствует.**

- Отрегулируйте громкость.
- Проверьте подключение дополнительных устройств, если они используются [\(стр. 20\)](#page-19-0).
- Включите подключенные устройства.
- Отключите шнур питания переменного тока, затем подключите его повторно и включите систему.

## **При подключении к гнезду HDMI OUT (TV) изображение/звук не выводится на экран.**

• Измените настройку в [УСТАНОВКИ HDMI] – [РАЗРЕШЕНИЕ HDMI]. Данную проблему можно решить.

- Оборудование, подключенное к гнезду HDMI OUT (TV), не соответствует поддерживаемому формату аудиосигнала. В этом случае установите для [УСТАНОВКИ HDMI] – [ЗВУК(HDMI)] значение [PCM] (стр. [39](#page-38-0)).
- Попробуйте выполнить следующие действия:
	- —Выключите и снова включите систему.
	- —Выключите и снова включите подключенное оборудование.
	- —Отсоедините, а затем подключите кабель HDMI.

## **Отсутствует звук от микрофона.**

- Отрегулируйте уровень громкости микрофона.
- Убедитесь, что микрофон подключен к гнезду MIC1 или MIC2 на основном блоке должным образом.
- Убедитесь, что микрофон включен.

## **Звук от телевизора не слышен из системы.**

• Убедитесь, что вывод громкоговорителей телевизора настроен на использование внешних громкоговорителей.

## **Слышен сильный фон или помехи.**

- Переместите систему от источника шума.
- Включите систему в другую розетку.
- Установите фильтр помех (не входит в комплект) на шнур питания переменного тока.
- Выключите окружающее электрооборудование.

• Когда система включена, можно услышать шум вентилятора системы охлаждения. Это не является признаком неисправности.

## **Пульт дистанционного управления не работает.**

- Устраните препятствия между пультом дистанционного управления и основным блоком.
- Переместите пульт дистанционного управления ближе к основному блоку.
- Направьте пульт дистанционного управления на датчик основного блока.
- Замените элементы питания (R03/размер AAA).
- Расположите основной блок вдали от ламп дневного света.

## **Имеется акустическая обратная связь.**

- Уменьшите уровень громкости.
- Отодвиньте микрофон от системы или измените направление микрофона.

## **На экране телевизора искажается цвет.**

• Выключите телевизор, а затем включите его через 15-30 минут. Если цвет продолжает искажаться, установите систему дальше от телевизора.

## **При касании любой клавиши основного блока отображается индикация "CHILD LOCK".**

• Отключите функцию защиты от доступа детей [\(стр. 69\)](#page-68-0).

## **При включении питания раздается щелчок.**

• Это операционный звук, который раздается при включении или отключении питания, например. Это не является признаком неисправности.

## **Проигрыватель дисков**

## **Лоток для дисков не открывается, на дисплее отображается индикация "LOCKED".**

• Обратитесь к ближайшему дилеру Sony или в местный уполномоченный сервисный центр Sony.

## **Лоток для диска не закрывается.**

• Правильно вставьте диск.

## **Диск не извлекается.**

- Диск нельзя извлечь во время синхронизированной передачи CD-USB или передачи **REC1. Нажмите ■ для отмены** передачи, а затем на основном блоке нажмите ▲ для извлечения диска.
- Обратитесь к ближайшему дилеру фирмы Sony.

## **Воспроизведение не начинается.**

- Очистите диск (стр. 88).
- Вставьте диск снова.
- Вставьте диск, который может воспроизводиться данной системой [\(стр. 8\)](#page-7-0).
- Извлеките диск и удалите с него влагу, затем оставьте систему включенной в течение нескольких часов, пока влага не испарится.
- Код региона на диске DVD VIDEO не соответствует системе.

## **Пропадает звук.**

- Очистите диск (стр. 88).
- Вставьте диск снова.
- Установите основной блок в таком месте, где нет вибраций.

## **Воспроизведение не начинается с первой дорожки.**

- Выберите режим обычного воспроизведения [\(стр. 31\).](#page-30-0)
- Было выбрано возобновление воспроизведения. Нажмите дважды. Затем нажмите кнопку , чтобы начать воспроизведение.

**Некоторые функции, такие как остановка, поиск с захватом, замедленное воспроизведение, повторное воспроизведение или воспроизведение в произвольном порядке могут не выполняться.**

• В зависимости от диска, выполнение некоторых из перечисленных выше операций может не осуществляться. Смотрите инструкции по эксплуатации, которые прилагаются к диску.

## **Диск DATA CD/DATA DVD (MP3, MPEG4 или Xvid) не доступен для воспроизведения.**

- Данные не сохранены в поддерживаемом формате.
- Убедитесь, что перед воспроизведением включили правильный режим выбора носителя.

## **Символы в имени папки, названии дорожки, имени файла и теге ID3 отображаются неправильно.**

- Тег ID3 не соответствует версии 1 (1.0/1.1) или версии 2 (2.2/2.3).
- На данной системе могут отображаться следующие кодировки символов:

—Верхний регистр (A – Z)

—Цифры (0 – 9)

—Символы (< > \* +, [  $|\n\big\|$ )

Другие символы отображаются как "\_".

## **Стереоэффект при воспроизведении пропадает, если воспроизводятся AUDIO CD, VIDEO CD, аудиофайлы, видеофайлы или DVD VIDEO.**

- Выключите Vocal Fader (стр. [68\)](#page-67-0).
- Убедитесь, что система подключена правильно.

## **Устройство USB**

## **Ошибки во время передачи данных.**

- Вы используете не поддерживаемое устройство USB. См. веб-сайты с информацией о совместимых устройствах USB [\(стр. 12\).](#page-11-0)
- Устройство USB неправильно отформатировано. См. инструкции по эксплуатации устройства USB с описанием форматирования.
- Выключите систему и извлеките устройство USB. Если устройство USB оснащено переключателем питания, отключите его и повторно включите после извлечения из системы. Затем повторно выполните передачу.
- Если операции передачи данных и стирания повторялись много раз, файловая структура устройства USB становится фрагментированной. О том, как решить эту проблему, смотрите в инструкции по эксплуатации, прилагаемой к устройству USB.
- Устройство USB было отсоединено или питание выключалось во время передачи данных. Удалите частично переданные файлы и выполните передачу данных снова. Если это не устранило проблему, устройство USB может быть неисправно. О том, как решить эту проблему, смотрите в инструкции по эксплуатации, прилагаемой к устройству USB.

## **Аудиофайлы или папки на устройстве USB не могут быть стерты.**

- Проверьте, защищено ли от записи устройство USB.
- Устройство USB было отсоединено или питание выключалось во время операции стирания. Удалите частично стертый файл. Если это не устранило проблему, устройство USB может быть неисправно. О том, как решить эту проблему, смотрите в инструкции по эксплуатации, прилагаемой к устройству USB.

## **Звук отсутствует.**

• Устройство USB неправильно подключено. Выключите систему и повторно подключите устройство USB, затем включите систему и убедитесь, что на дисплее отображается "USB".

## **Слышен шум, звук искажен или прерывается.**

- Вы используете не поддерживаемое устройство USB. См. веб-сайты с информацией о совместимых устройствах USB [\(стр. 12\)](#page-11-0).
- Выключите систему и повторно подсоедините устройство USB, а затем включите систему.
- Шум содержится в самих музыкальных данных или звук искажен. Шум может быть внесен во время процесса передачи данных. Удалите файл и попытайтесь выполнить передачу данных снова.
- Низкая скорость передачи, использовавшаяся при кодировании аудиофайла. Передайте на устройство USB аудиофайл с более высокой скоростью передачи.

## **Индикация "READING" отображается длительное время или перед началом воспроизведения проходит много времени.**

- Процесс считывания может занимать длительное время в следующих случаях.
	- —На устройстве USB находится много папок или файлов [\(стр. 11\).](#page-10-0)
	- —Очень сложная файловая структура.
	- —Память перегружена.
	- —Внутренняя память фрагментирована.

## **На экране появится "NO FILE".**

• Система вошла в режим обновления программного обеспечения. Все клавиши (кроме  $\bigcirc$ ) отключены. Нажмите на основном блоке, чтобы отменить обновление ПО.

## **На экране появится "OVER CURRENT".**

• Обнаружена проблема с уровнем поступающего от порта (USB) электрического тока. Отсоедините шнур питания переменного тока и извлеките устройство USB из порта. Убедитесь, что отсутствуют проблемы, связанные с устройством USB. Если проблема не устраняется, обратитесь к ближайшему дилеру Sony.

## **Неверное отображение.**

- Данные, хранящиеся на устройстве USB, могут быть повреждены, выполните передачу данных снова.
- На данной системе могут отображаться следующие кодировки символов: —Верхний регистр (A – Z)
	- $-$ Цифры $(0 9)$
	- —Символы  $\left( \left. < \right. >^*+\right. \left[ \left. \right. \right. \left. \right] \setminus \left. \right)$

Другие символы отображаются как "\_".

## **Устройство USB не распознается.**

- Выключите систему и повторно подсоедините устройство USB, а затем включите систему.
- См. веб-сайты с информацией о совместимых устройствах USB [\(стр. 12\)](#page-11-0).

• Устройство USB работает неправильно. О том, как решить эту проблему, смотрите в инструкции по эксплуатации, прилагаемой к устройству USB.

## **Воспроизведение не начинается.**

- Выключите систему и повторно подсоедините устройство USB, а затем включите систему.
- См. веб-сайты с информацией о совместимых устройствах USB [\(стр. 12\).](#page-11-0)

## **Воспроизведение не начинается с первого файла.**

• Выберите режим обычного воспроизведения [\(стр. 31\)](#page-30-0).

## **Файл не может быть воспроизведен.**

- Убедитесь, что перед воспроизведением включили правильный режим выбора носителя.
- Устройства USB, отформатированные с помощью файловой системы, отличающейся от FAT16 или FAT32, не поддерживаются.\*
- Если устройство USB имеет несколько разделов, будут воспроизводиться только файлы, находящиеся в первом разделе.
- \* Данная система поддерживает FAT16 и FAT32, но некоторые устройства USB могут не поддерживать все эти типы FAT. Подробнее см. инструкции по эксплуатации каждого устройства USB или обратитесь к изготовителю.

## **Изображение**

### **Изображение отсутствует.**

- Убедитесь, что система подключена правильно.
- Если видеокабель или кабель HDMI поврежден, замените его новым.
- Убедитесь, что подключили устройство к гнезду входа HDMI или гнезду видеовхода телевизора (стр. [23](#page-22-0)).
- Убедитесь, что телевизор включен и правильно настроен.
- Убедитесь, что на телевизоре выбран видеовход и на нем можно просматривать изображения от системы.
- (За исключением моделей, предназначенных для Латинской Америки, стран Европы и России) Убедитесь, что правильно выбрали цветовую систему, соответствующую цветовой системе телевизора.

#### **Появляется шум на изображении.**

- Очистите диск (стр. 88).
- Если видеосигнал от системы поступает в телевизор через видеомагнитофон, на качество изображения может влиять сигнал защиты от копирования, применяемый к некоторым программам DVD VIDEO.
- (За исключением моделей, предназначенных для Латинской Америки, стран Европы и России) При воспроизведении VIDEO CD, записанных в другой цветовой системе, отличающейся от установленной в системе, изображение может быть искажено (страницы [25](#page-24-0), [37\)](#page-36-0).

• (За исключением моделей, предназначенных для Латинской Америки, стран Европы и России) Настройте цветовую систему, соответствующую телевизору (страницы [25,](#page-24-0) [37\)](#page-36-0).

## **Формат изображения на экране телевизора не может изменяться.**

- Формат изображения зафиксирован на DVD VIDEO и в видеофайле.
- В зависимости от телевизора, формат изображения может не изменяться.

#### **Язык звуковой дорожки не может изменяться.**

- Многоязычные дорожки не записываются на воспроизводимые DVD VIDEO.
- DVD VIDEO запрещает изменение языка звуковой дорожки.

## **Язык субтитров не может изменяться.**

- Многоязычные субтитры не записываются на воспроизводимые DVD VIDEO.
- DVD VIDEO запрещает изменение субтитров.

#### **Субтитры не могут выключаться.**

• DVD VIDEO запрещает отключение субтитров.

## **Ракурсы камеры не могут изменяться.**

- Многоракурсное изображение не записывается на воспроизводимые DVD VIDEO.
- DVD VIDEO запрещает изменение ракурсов.

## **Тюнер\***

## **Сильный гул или шум или станции не могут приниматься.**

- Правильно подключите антенну.
- Измените расположение и ориентацию антенны для обеспечения хорошего приема.
- Выключите окружающее электрооборудование.
- \* Прием радиостанций невозможен в зависимости от состояния радиоволн или окружающей обстановки.

## **Устройство BLUETOOTH**

## **Невозможно выполнить сопряжение.**

- Поместите устройство с BLUETOOTH ближе к системе.
- Сопряжение может быть невозможным, если вблизи системы имеется другое устройство с BLUETOOTH. В этом случае выключите другое устройство BLUETOOTH.
- Убедитесь, что в устройство BLUETOOTH введен правильный ключ доступа при выборе имени системы (текущей системы).

## **Устройству BLUETOOTH не удалось обнаружить систему или на дисплее отображается индикация "RF OFF".**

• Установите для сигнала BLUETOOTH/Wi-Fi значение "WIFI OFF" или "RF ON" [\(стр. 71\)](#page-70-0).

#### **Подключение невозможно.**

- Устройство с BLUETOOTH. которое вы пытаетесь подключить, не поддерживает профиль A2DP и не может быть подключено к системе.
- Включите функцию BLUETOOTH устройства BLUETOOTH.
- Установите соединение от устройства BLUETOOTH.
- Была стерта информация о регистрации сопряжения. Выполните операцию сопряжения снова.

#### **Звук пропадает или колеблется, либо прерывается соединение.**

- Система и устройство с BLUETOOTH находятся слишком далеко друг от друга.
- При наличии препятствий между системой и устройством с BLUETOOTH, удалите препятствия или избегайте их.
- При наличии вблизи оборудования, создающего электромагнитное излучение (например, устройства с беспроводным соединением LAN, другого устройства BLUETOOTH или микроволновой печи), переместите его подальше.

## **Звук от устройства с BLUETOOTH не может прослушиваться на данной системе.**

• Вначале увеличьте громкость устройства BLUETOOTH, а затем отрегулируйте громкость с помощью ⊿+/-.

## **Слышен сильный гул, шум или искаженный звук.**

• При наличии препятствий между системой и устройством с BLUETOOTH, удалите препятствия или избегайте их.

- При наличии вблизи оборудования, создающего электромагнитное излучение (например, устройства с беспроводным соединением LAN, другого устройства BLUETOOTH или микроволновой печи), переместите его подальше.
- Выключите громкость подключенного устройства BLUETOOTH.

## **Сетевое соединение**

#### **Система не может подключиться к сети. (Другому оборудованию в сети не удается найти или распознать систему.)**

- Убедитесь, что на дисплее горит <u>ଲ</u>
- Для получения IP-адреса системе требуется около 2 минут, если она включена в коммуникационной среде без маршрутизатора.
- При использовании фиксированного IP-адреса этот же IP-адрес может использоваться другим оборудованием. Используете другой IP-адрес.

#### **Система не может подключиться к сети с помощью беспроводного соединения LAN.**

• Если сетевой кабель (LAN) подключен к системе, система автоматически устанавливает проводное соединение LAN. Если необходимо использовать беспроводное соединение LAN, не подключайте сетевой кабель (LAN) к системе.

- Проверьте настройки маршрутизатора/точки доступа беспроводной LAN. Если на точке доступа для скрытого режима SSID установлено значение "On", установите "Off". Для получения сведений о настройке точки доступа беспроводного маршрутизатора см. руководство по эксплуатации точки доступа.
- Установите для сигнала BLUETOOTH/Wi-Fi значение "RF ON" (стр. [71](#page-70-0)).

## **Система не может подключиться к сети с помощью WPS.**

- Настройте сеть после выполнения поиска точки доступа с помощью функции обнаружения точки доступа.
- Невозможно подключиться к сети с помощью WPS, если точка доступа настроена на WEP.
- Обновите микропрограмму маршрутизатора/точки доступа беспроводной LAN до последней версии.

## **Музыкальные службы**

## **Система не может подключиться к музыкальным службам.**

- Убедитесь, что маршрутизатор/ точка доступа беспроводной LAN включены.
- Убедитесь, что на дисплее горит  $\mathbb{R}$ . Если не горит, заново настройте беспроводную сеть. Для получения дополнительных сведений см. Руководство по настройке Wi-Fi.
- Если система подключена к беспроводной сети, поместите маршрутизатор беспроводной сети LAN/точку доступа и систему ближе друг к другу, а затем снова выполните настройку.
- В зависимости от провайдеров только одно устройство может быть подключено к сети Интернет.
- При включении мобильного телефона (устройство Android, устройство Xperia или iPhone/ iPod touch) после недолгого выключения запустите приложение "SongPal".

## **Домашняя сеть**

## **Контроллеру (управляющее устройство) не удается найти систему. (Контроллер не может загрузить содержимое данной системы.)**

- Убедитесь, что контроллер подключен к домашней сети.
- На точке доступа доступна функция групповой передачи.

## **Музыка автоматически воспроизводится.**

• Данной системой можно управлять с помощью другого оборудования. Чтобы заблокировать данное управление, выключите режим ожидания для BLUETOOTH/сети (стр. [71](#page-70-1)).

### **Звук прерывается.**

- Сервер DLNA перегружен. Закройте все запущенные приложения.
- Помехи беспроводного сигнала. Выключите другие устройства, например, микроволновую печь.

• Скорость передачи данных в беспроводной LAN может уменьшиться для маршрутизаторов/точек доступа беспроводной LAN, совместимых со стандартом IEEE802.11n, если в качестве метода защиты выбран WEP или WPA/WPA2-PSK (TKIP). Если скорость уменьшается, измените метод защиты на WPA/WPA2-PSK (AES). Схема шифрования (защиты) отличается в зависимости от используемого устройства. Для получения дополнительных сведений см. инструкции по маршрутизатору/точки доступа.

#### **Невозможно выполнить настройку или воспроизведение.**

- Проверьте аудиофайл. Он может быть поврежден или удален с сервера. Смотрите инструкцию по эксплуатации сервера.
- Сервер пытается воспроизвести аудиофайл в аудиоформате, который не поддерживается системой. Просмотрите сведения об аудиоформате на сервере.
- Выключите функцию групповой передачи на маршрутизаторе/ точке доступа беспроводной LAN. Если она включена, для воспроизведения аудио может потребоваться несколько минут. Для получения дополнительных сведений см. инструкции по маршрутизатору/точки доступа беспроводной LAN.

• Доступ с данной системы запрещен сервером. Измените настройки на сервере для разрешения доступа с данной системы. Для получения дополнительных сведений см. инструкции по эксплуатации сервера.

## **Функция управления жестами**

## **Не удалось активировать функцию Gesture Control.**

- Несколько раз коснитесь GESTURE ON/OFF, пока не начнет светиться индикатор GESTURE CONTROL.
- Убедитесь, что не активирована функция защиты от доступа детей (стр. [69](#page-68-0)).

## **Функция управления жестами не работает должным образом.**

- Проводя рукой над областью GESTURE CONTROL (стр. [55](#page-54-0)), переместите руку ближе.
- Перемещайте руку более медленно.
- Перед использованием функции управления жестами выберите правильный режим (PLAYBACK,DJ, SAMPLER или KARAOKE) (стр. [56,](#page-55-0) [57](#page-56-0)).
- Установите фильтр помех (не входит в комплект) на шнур питания переменного тока.
- Выключите окружающее электрооборудование.

## **При касании любой клавиши основного блока отображается индикация "PARTY LOCK".**

• Отключите функцию Party Lock (стр. [70](#page-69-1)).

## **Контроль по HDMI ("BRAVIA" Sync)**

## **Система не включается, даже если включен телевизор.**

- Нажмите DVD SETUP, затем установите для [УСТАНОВКИ HDMI] – [КОНТРОЛЬ ПО HDMI] значение [ВКЛ] (стр. [40\)](#page-39-0). Телевизор поддерживает функцию Контроль по HDMI (стр. [61](#page-60-0)). Подробнее см. инструкцию по эксплуатации, прилагаемую к телевизору.
- Проверьте настройки громкоговорителей телевизора. Питание системы синхронизировано с настройками громкоговорителя телевизора. Подробнее см. инструкцию по эксплуатации, прилагаемую к телевизору.
- Если в последний раз звук подавался из громкоговорителей телевизора, система не включится даже при включении телевизора.

## **При выключении телевизора система выключается.**

• Проверьте настройку [УСТАНОВКИ HDMI] – [РЕЖ.ОЖИД.,СВЯЗ. С ТВ] (стр. [40\)](#page-39-1). Если для [РЕЖ.ОЖИД.,СВЯЗ. С ТВ] установлено значение [ВКЛ], система выключается автоматически после выключения телевизора независимо от входного сигнала.

### **Система не выключается, даже если выключен телевизор.**

• Проверьте настройку [УСТАНОВКИ HDMI] – [РЕЖ.ОЖИД.,СВЯЗ. С ТВ] (стр. [40](#page-39-1)). Чтобы система выключалась автоматически после выключения телевизора независимо от входного сигнала, установите для [РЕЖ.ОЖИД.,СВЯЗ. С ТВ] значение [ВКЛ]. Телевизор поддерживает функцию Контроль по HDMI (стр. [61\)](#page-60-0). Подробнее см. инструкцию по эксплуатации, прилагаемую к телевизору.

## **Звук от телевизора не выводится из системы.**

- Проверьте тип и подключение кабеля HDMI или аудиокабеля, который подключен к системе и телевизору (стр. [23](#page-22-1)).
- Если телевизор поддерживает функцию реверсивного звукового канала, убедитесь, что система подключена к гнезду HDMI IN телевизора, совместимому с функцией ARC (стр. [23](#page-22-0)). Если звук не выводится или прерывается, подключите аудиокабель (не входит в комплект) и нажмите DVD SETUP, а затем установите для [УСТАНОВКИ HDMI] – [AUDIO RETURN CHANNEL] значение [ВЫКЛ] (стр. [40\)](#page-39-2).
- Если телевизор не поддерживает функцию реверсивного звукового канала, система не будет воспроизводить звук телевизора, даже если система подключена к гнезду HDMI IN телевизора. Для воспроизведения звука телевизора с помощью системы, подключите аудиокабель (не входит в комплект) (стр. [24\)](#page-23-0).
- Установите для входа системы значение "TV" (стр. [24\)](#page-23-1).
- Увеличьте уровень громкости на системе.
- В зависимости от порядка подключения телевизора и системы последняя может перейти в режим отключения звука, а на панели дисплея отобразится индикация "MUTING". В данном случае сначала включите телевизор, а затем систему.
- Выберите для настройки громкоговорителей телевизора (BRAVIA) параметр Аудио система. Для получения сведений о способе настройки телевизора см. инструкции по эксплуатации телевизора.

#### **Звук будет выводится как из системы, так и из телевизора.**

- Отключите звук системы или телевизора.
- Измените выход громкоговорителей телевизора на громкоговоритель телевизора или аудисистему.

## **Функция Контроль по HDMI не работает должным образом.**

• Проверьте подключение к системе (стр. [20](#page-19-0)).

- Включите функцию Контроль по HDMI на телевизоре. Подробнее см. инструкцию по эксплуатации, прилагаемую к телевизору.
- Немного подождите, а затем повторите попытку. После отключения системы потребуется некоторое время для выполнения операций. Подождите 15 секунд или дольше, а затем повторите попытку.
- Убедитесь, что телевизор, подключенный к системе, поддерживает функцию Контроль по HDMI.
- Тип и количество устройств, которыми можно управлять с помощью функции контроля по HDMI, ограничены стандартом HDMI CEC следующим образом:
	- —Записывающие устройства (рекордер дисков Blu-ray, DVD-рекордер и так далее): до 3 устройств
	- —Устройства воспроизведения (проигрыватель дисков Blu-ray, DVD-проигрыватель и т. д.): до 3 устройств (данная система использует одно устройство)
	- —Устройства типа тюнера: до 4 устройств
	- —Аудиосистемы (ресивер/ наушники): до 1 устройства (из числа используемых системой)

## **Party Chain**

## **Не удалось активировать функцию Party Chain.**

- Проверьте соединения [\(стр. 64\)](#page-63-0).
- Убедитесь, что аудиокабели подключены должным образом.

## **Функция Party Chain не работает должным образом.**

• Выключите систему. Затем включите систему для активации функции Party Chain.

## Сброс системы

Если система продолжает работать неправильно, выполните сброс системы к заводским настройкам по умолчанию.

- 1 Отключите и подключите шнур питания переменного тока.
- 2 Нажмите  $\bigcirc$  для включения системы.
- 3 Нажмите OPTIONS.
- 4 Несколько раз нажмите  $\rightarrow / \rightarrow$ , чтобы выбрать "SYSTEM", и затем нажмите $\boxed{+}$ .
- 5 Несколько раз нажмите  $\leftrightarrow$ , чтобы выбрать "RESET", и затем нажмите ...
- $6$  Несколько раз нажмите  $\rightarrow$  / $\leftarrow$ . чтобы выбрать "YES", и затем нажмите $|+|$

На экране появится "RESET".

По завершении сброса система перезапустится автоматически. Нажмите  $\bigcirc$  для включения системы.

Все выполненные пользователем настройки, такие как

предварительно настроенные радиостанции и таймер отключения, сбрасываются до заводских настроек по умолчанию.

## Возврат настройки меню настройки к значениям по умолчанию

Можно вернуть настройки меню настройки (кроме настроек [ДОСТУП]) к значениям по умолчанию.

- 1 Нажмите DVD SETUP. На экране телевизора появится меню настройки.
- 2 Нажмите несколько раз +/+ для выбора [НАСТРОЙКА СИСТЕМЫ], а затем нажмите $\boxed{+}$ .
- **3** Нажмите несколько раз  $\div$ для выбора [СБРОС], а затем нажмите $\lceil \cdot \rceil$ .
- 4 Нажмите несколько раз ♠/↓ для выбора [ДА], а затем нажмите $\boxed{+}$ .

Для выполнения необходимо несколько секунд. Не нажимайте во время сброса системы.

## Функция самодиагностики

## **При отображении букв/чисел на экране телевизора или дисплее**

Если включена функция самодиагностики, предотвращающая неправильную работу системы, отобразится сервисный код. Сервисный код состоит из букв и чисел (например, C 13 50). В следующей таблице представлены причины неисправностей и способы их устранения.

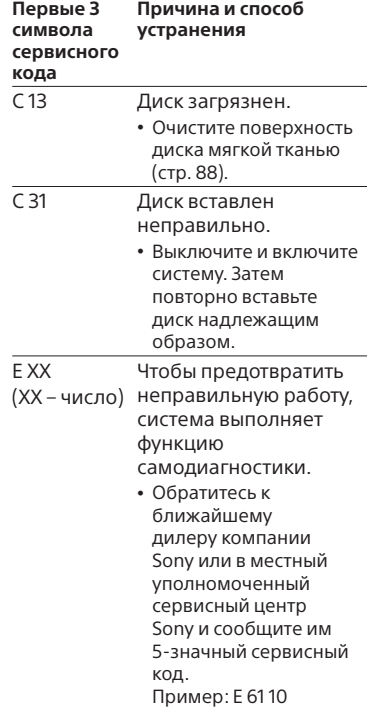

## Сообщения

Одно из следующих сообщений может отображаться или мигать на дисплее во время работы.

## **CANNOT PLAY**

- Вставлен диск, который не может быть воспроизведен.
- Вставлен DVD VIDEO с не поддерживаемым кодом региона.

## **DATA ERROR**

- Неподдерживаемый формат созданного файла.
- Расширения файлов не соответствуют формату файлов.

## **DEVICE ERROR**

Устройство USB не может быть распознано, или подключено неизвестное устройство.

## **DEVICE FULL**

Память устройства USB заполнена.

## **ERASE ERROR**

Неудачное стирание аудиофайлов или папок на устройстве USB.

## **FATAL ERROR**

Устройство USB было извлечено во время операции передачи данных или стирания и может быть повреждено.

## **FOLDER FULL**

Невозможно выполнить передачу данных на устройство USB, поскольку номер папки достиг максимального значения.

## **GUEST**

Система становится гостевым устройством Party, если активирована функция Party Chain главным устройством Party.

## **HOST**

Система активировала функцию Party Chain и становится главным устройством Party.

## **NoDEVICE**

Устройство USB не подключено, или подключенное устройство не поддерживается.

## **NO DISC**

Диск в проигрывателе отсутствует.

## **NO MUSIC**

В источнике воспроизведения выбраны неподдерживаемые аудиофайлы.

## **NO SUPPORT**

Подключено неподдерживаемое устройство USB или устройство USB подключено через концентратор USB.

## **NO VIDEO**

В источнике воспроизведения выбраны неподдерживаемые видеофайлы.

## **NOT USE**

Попытка выполнения определенной операции в условиях, когда данная операция запрещена.

## **OVER CURRENT**

Обнаружена перегрузка по току на порте  $\leftarrow$  (USB).

## **PROTECT**

Устройство USB защищено от записи.

## **PUSH STOP**

Попытка выполнить операцию, которая может быть выполнена только при остановленном воспроизведении.

## **READING**

Система считывает информацию с диска или устройства USB. Некоторые операции недоступны.

## **REC ERROR**

Передача данных не началась, приостановлена или не может быть выполнена.

## **TRACK FULL**

Невозможно выполнить передачу данных на устройство USB, поскольку номер файла достиг максимального значения.

## Меры предосторожности

## **Перемещение устройства**

Во избежание повреждения механизма диска выполните следующую операцию перед перемещением основного блока.

Для выполнения данной операции используйте клавиши на сенсорной панели основного блока.

- $1\,$  Нажмите  $\oplus$  для включения системы.
- 2 Несколько раз коснитесь FUNCTION для выбора "DVD/CD".
- 3 Извлеките диск. Коснитесь -, чтобы открыть и закрыть лоток для дисков.

Подождите, пока на дисплее отобразится индикация "NO DISC".

4 Отсоедините шнур питания переменного тока.

#### **Примечания о дисках**

- Перед воспроизведением протрите диск чистой тканью от центра к краям.
- Не используйте для очистки растворители, такие как бензин, разбавитель, имеющиеся в продаже очистители или антистатический аэрозоль, предназначенный для виниловых пластинок.
- Не подвергайте диски воздействию прямых солнечных лучей или источников тепла, таких как воздуховоды горячего воздуха и не оставляйте их в автомобиле, припаркованном под прямыми лучами солнца.

#### **Безопасность**

- Если шнур питания переменного тока не планируется использовать в течение длительного времени, отсоедините его от сетевой розетки. При извлечении штекера из системы, всегда держитесь за вилку. Никогда не тяните за шнур питания.
- В случае попадания какого-либо твердого предмета или жидкости внутрь системы, следует отсоединить систему от сети и перед дальнейшей эксплуатацией проверить его у квалифицированного специалиста.
- Шнур питания переменного тока необходимо заменять только в квалифицированной ремонтной мастерской.

## **Обращение с основным блоком**

- Не допускайте разбрызгивания жидкости на основной блок. Защита от пыли и брызг улучшена за счет плоской структуры основного блока. Но данная защита не обеспечивается во всех ситуациях. При случайном разбрызгивании жидкости на основной блок необходимо сразу же ее вытереть.
- Для лучшей защиты от пыли и брызг убедитесь, что все заглушки гнезд/ портов/разъемов надежно закрыты.

#### **Установка**

- Не устанавливайте систему в наклонном положении или в очень жарком, холодном, грязном или влажном месте, а также в местах с недостаточной вентиляцией и вблизи источников вибрации, под прямыми солнечными лучами или ярким светом.
- Соблюдайте осторожность при размещении системы на поверхностях, обработанных особым образом (натертых воском, покрашенных масляными красками, полированных и т.п.), так как это может привести к появлению на поверхности системы пятен или изменению цвета.

• Если система принесена из холодного места в теплое или помещена в комнату с очень высокой влажностью, на линзах внутри основного блока может конденсироваться влага, которая может вызвать неправильную его работу. В этом случае извлеките диск и оставьте систему включенной приблизительно на час, пока не испарится влага.

#### **Нагрев**

- Нагрев основного блока во время эксплуатации является нормальным явлением и не свидетельствует о возникновении неисправностей.
- Если устройство эксплуатируется продолжительное время при повышенной громкости, не прикасайтесь к корпусу, так как он может быть горячим.
- Не блокируйте вентиляционные отверстия.

#### **Акустическая система**

Данная встроенная акустическая система не имеет магнитозащищенного исполнения, поэтому изображение на расположенном вблизи телевизоре может быть искажено магнитным полем. В этом случае выключите телевизор, подождите от 15 до 30 минут и включите его снова. Если улучшений нет, переместите систему подальше от телевизора.

## **ВАЖНЫЕ ПРИМЕЧАНИЯ**

**Внимание:** Если оставить неподвижное видеоизображение или изображение экранной индикации от данной системы на телевизоре в течение продолжительного периода времени, существует опасность неисправимого повреждения телевизионного экрана. Этой проблеме особенно подвержены проекционные телевизоры.

#### **Чистка корпуса**

Чистите данную систему мягкой тканью, слегка смоченной слабым раствором моющего средства. Не используйте абразивные материалы, чистящие порошки или растворители, такие как разбавитель, бензин или спирт.

### **Примечания об обновлении**

Данная система позволяет выполнять автоматическое обновление программного обеспечения при ее подключении к Интернету проводным или беспроводным способом. В результате обновления программного обеспечения системы будут добавлены новые функции, и использование станет более удобным и безопасным.

Если выполнение автоматического обновления не требуется, данную функцию можно отключить с помощью приложения SongPal, установленного на смартфоне/iPhone. Однако даже если эта функция отключена, система может выполнять автоматическое обновление программного обеспечения, например в целях безопасности.

Если данная функция отключена, обновление программного обеспечения можно также выполнить с помощью меню параметров. Для получения дополнительных сведений см. раздел "Выполняется обновление программного обеспечения" (стр. [72](#page-71-0)).

Во время обновления программного обеспечения использование системы недоступно.

#### **Заявление об отказе от ответственности за использование услуг сторонних поставщиков**

Услуги сторонних поставщиков могут быть изменены, а также их предоставление может быть завершено или ограничено без предварительного уведомления. Компания Sony не несет ответственности за возникновение подобных ситуаций.

## **О связи BLUETOOTH**

- Устройства BLUETOOTH следует использовать в диапазоне около 10 метров (незагороженного пространства) друг от друга. Эффективная дальность связи может уменьшиться при следующих условиях.
	- Если между устройствами с подключением BLUETOOTH находится человек, металлический предмет, стена или иное препятствие
	- В местах установки беспроводного соединения LAN
	- Вокруг используемых микроволновых печей
	- В местах создания других электромагнитных волн
- В устройствах BLUETOOTH и в беспроводной локальной сети (IEEE 802.11b/g/n) применяется один и тот же частотный диапазон (2,4 ГГц). При использовании устройства BLUETOOTH возле устройства с беспроводным соединением LAN возможны электромагнитные помехи. Это может привести к снижению скорости передачи данных, шуму или невозможности подключения. Если это произойдет, попробуйте выполнить следующие действия для устранения проблемы:
	- Используйте эту систему минимум в 10 метрах от оборудования беспроводной локальной сети.
	- Отключайте питание оборудования с беспроводным соединением LAN при использовании устройства BLUETOOTH в диапазоне 10 метров от него.
	- Используйте эту систему и устройство BLUETOOTH на расстоянии как можно ближе друг к другу.
- Радиоволновое излучение этой системы может препятствовать работе некоторых медицинских устройств. Поскольку такие помехи могут привести к неисправности, обязательно отключайте питание этой системы и устройства BLUETOOTH в следующих местах:
	- В больницах, поездах, самолетах, на автозаправочных станциях и в любом месте при наличии огнеопасного газа
	- Возле автоматических дверей или систем пожарной тревожной сигнализации
- Эта система поддерживает функции безопасности, которые соответствуют спецификации BLUETOOTH для обеспечения защищенного соединения во время связи по технологии BLUETOOTH. Однако эти меры безопасности могут оказаться недостаточными в зависимости от содержимого настроек и других факторов, поэтому следует всегда быть осторожным при использовании связи по технологии BLUETOOTH.
- Компания Sony не несет никакой ответственности за повреждения или иной ущерб, возникшие вследствие утечек информации при использовании связи по технологии BLUETOOTH.
- Наличие связи BLUETOOTH необязательно гарантируется для всех устройств с BLUETOOTH, имеющих такой же профиль, как у данной системы.
- Устройства BLUETOOTH, подключенные к этой системе, должны соответствовать спецификации BLUETOOTH, предписанной компанией Bluetooth SIG, Inc., и иметь сертификат соответствия. Тем не менее, несмотря на соответствие устройства спецификации BLUETOOTH, возможны случаи, когда характеристики или спецификации устройства BLUETOOTH исключают подключение или приводят к другим способам управления, отображения или работы.

• Возможно наличие шума или прерывание аудиосигнала в зависимости от устройства BLUETOOTH, подключенного к этой системе, среды связи или окружающих условий.

## Технические характеристики

## **Секция громкоговорителя**

Акустическая система: Высокочастотный динамик + Среднечастотный громкоговоритель + Низкочастотный динамик Громкоговоритель: Высокочастотный динамик Л/П: 40 мм, кoничecкoгo типa Диапазон средних звуковых частот Л/П: 120 мм, кoничecкoгo типa Низкочастотный динамик: 250 мм, кoничecкoгo типa Номинальное сопротивление: Высокочастотный динамик Л/П: 4 Ом Диапазон средних звуковых частот Л/П: 4 Ом Низкочастотный динамик: 8 Ом **Входы**

AUDIO/PARTY CHAIN IN (TV) L/R: Напряжение 2 В, сопротивление 47 кОм TV (ARC): Поддерживаемый аудиосигнал: 2-канальный линейный PCM MIC1, MIC2:

> Чувствительность 1 мВ, сопротивление 10 кОм

## **Выходы**

AUDIO/PARTY CHAIN OUT L/R: Напряжение 2 В, сопротивление 1 кОм

VIDEO OUT:

Макс. вых. уровень 1 В двойной амплитуды напряжения, неуравновешенный, отрицательная синхронизация, сопротивление нагрузки 75 Ом HDMI OUT (TV): Поддерживаемый аудиосигнал: 2-канальный линейный PCM (до 48 кГц), Dolby Digital

## **Секция HDMI**

Разъем:

Тип A (19-штырьковый)

## **Секция проигрывателя дисков**

Система: Система воспроизведения компакт-дисков, цифровых аудио- и видеоданных Характеристики лазерного диода Длительность излучения: Непрерывная Выходная мощность лазерного излучения\*: Менее 44,6 мкВт \* Данное значение измерено на расстоянии 200 мм от поверхности линзы объектива оптического считывающего блока с апертурой 7 мм. Частотная характеристика: 20 Гц – 20 кГц Цветовая система видеоизображения: Модель для Латинской Америки: **NTSC** Другие модели: NTSC и PAL

## **Секция USB**

Поддерживаемые устройства USB: Класса большой емкости Максимальный ток: 1 A Порт <del>< (USB)</del>: Тип A

## **Секция тюнера FM**

FM стерео, тюнер FM с преобразованием частоты Антенна: Внешняя FM-антенна Диапазон настройки: 87,5 МГц – 108,0 МГц (шаг 50 кГц) **Секция BLUETOOTH** Система связи: Стандартная версия BLUETOOTH 4.2 Выход: Стандарт мощности BLUETOOTH класса 1 Максимальная дальность связи: Линия прямой видимости прибл. 30 м\*1 Частотный диапазон: Полоса 2,4 ГГц (2,4000 ГГц – 2,4835 ГГц) Метод модуляции: FHSS (Freq Hopping Spread Spectrum – расширение спектра скачкообразной сменой частоты) Совместимые профили BLUETOOTH\*2: A2DP (Advanced Audio Distribution Profile – расширенный профиль распространения аудио) AVRCP (Audio Video Remote Control Profile – профиль дистанционного управления аудио- и видеоустройствами) SPP (Serial Port Profile – профиль последовательного порта) Поддерживаемые кодеки: SBC (Subband Codec – субполосной кодек) AAC (Advanced Audio Coding – усовершенствованное звуковое кодирование) LDAC

- \*1 Фактический диапазон будет отличаться в зависимости от таких факторов, как препятствия между устройствами, магнитные поля вокруг микроволновой печи, статическое электричество, чувствительность приема, рабочие характеристики антенны, операционная система, программное приложение и т. п.
- \*2 Стандартные профили BLUETOOTH обозначают цель связи BLUETOOTH между устройствами.

## **Секция сети**

Ethernet LAN 100BASE-TX Беспроводная LAN Совместимые стандарты: IEEE 802.11 a/b/g/n Безопасность: WPA/WPA2-PSK, WEP Радиочастота: 2,4 ГГц, 5 ГГц

## **Поддерживаемые аудиоформаты**

Поддерживаемая скорость передачи данных и частоты дискретизации: MP3: 16/22,05/24/32/44,1/48 кГц, 16 кбит/с – 320 кбит/с (CBR/VBR) AAC: 16/22,05/24/32/44,1/48/88,2/ 96 кГц, 16 кбит/с – 320 кбит/с (CBR/VBR) WMA: 32/44,1/48 кГц, 16 кбит/с – 320 кбит/с (CBR/VBR) WAV: 16/22,05/24/32/44,1/48/88,2/ 96/176,4/192 кГц (16/24 бит) AIFF: 32/44,1/48/88,2/96/176,4/ 192 кГц (16/24 бит)  $FIAC$ 16/22,05/24/32/44,1/48/88,2/ 96/176,4/192 кГц (16/24 бит)

ALAC: 16/22,05/24/32/44,1/48/88,2/ 96/176,4/192 кГц (16/24 бит) DSD (DSF/DSDIFF): 2,8 МГц (1 бит)

## **Поддерживаемые видеоформаты**

Xvid:

Видеокодек: Xvid video Скорость передачи данных: 4,854 Мбит/с (МАКС.) Разрешение/Частота кадров: 720 × 480, 30 кадров в секунду 720 × 576, 25 кадров в секунду (за исключением моделей, предназначенных для Латинской Америки) Аудиокодек: MP3

MPEG4:

Формат файла: Формат MP4 Видеокодек: Простой профиль MPEG4 (AVC несовместимый.) Скорость передачи данных: 4 Мбит/с

Разрешение/Частота кадров: 720 × 480, 30 кадров в секунду 720 × 576, 25 кадров в секунду (за исключением моделей, предназначенных для Латинской Америки) Аудиокодек: AAC-LC (HE-AAC несовместимый.) DRM: Несовместимый

## **Общие**

Требования по электропитанию: 120 В – 240 В переменного тока, 50/60 Гц Энергопотребление: 220 Вт

Энергопотребление (в режиме энергосбережения): 0,5 Вт (если для "NW STBY" установлено значение "OFF", а для [КОНТРОЛЬ ПО HDMI] значение [ВЫКЛ].) 3 Вт\* (если для "NW STBY" установлено значение "ON", а для [КОНТРОЛЬ ПО HDMI] значение [ВКЛ].) Габариты (Ш/В/Г): 340 мм × 924 мм × 378 мм Масса:

22 кг

\* Энергопотребление системы должно быть ниже 0,5 Вт, если отсутствует подключение HDMI и для "NW STBY" установлено значение "OFF".

Конструкция и характеристики могут быть изменены без предварительного уведомления.

## Условия хранения.

Товары сохраняют в упакованном виде в темных, сухих, чистых, хорошо вентилируемых помещениях, изолированных от мест хранения кислот и щелочей. Температура хранения: от –20 °C до +55 °C. Относительная влажность хранения: 0% – 70%. Рабочая температура: от 5 °C до 35 °C. Рабочая относительная влажность: 0% – 60%. Срок хранения не установлен.

# Список кодов языков

## Орфография языков соответствует стандарту ISO 639:1988 (E/F).

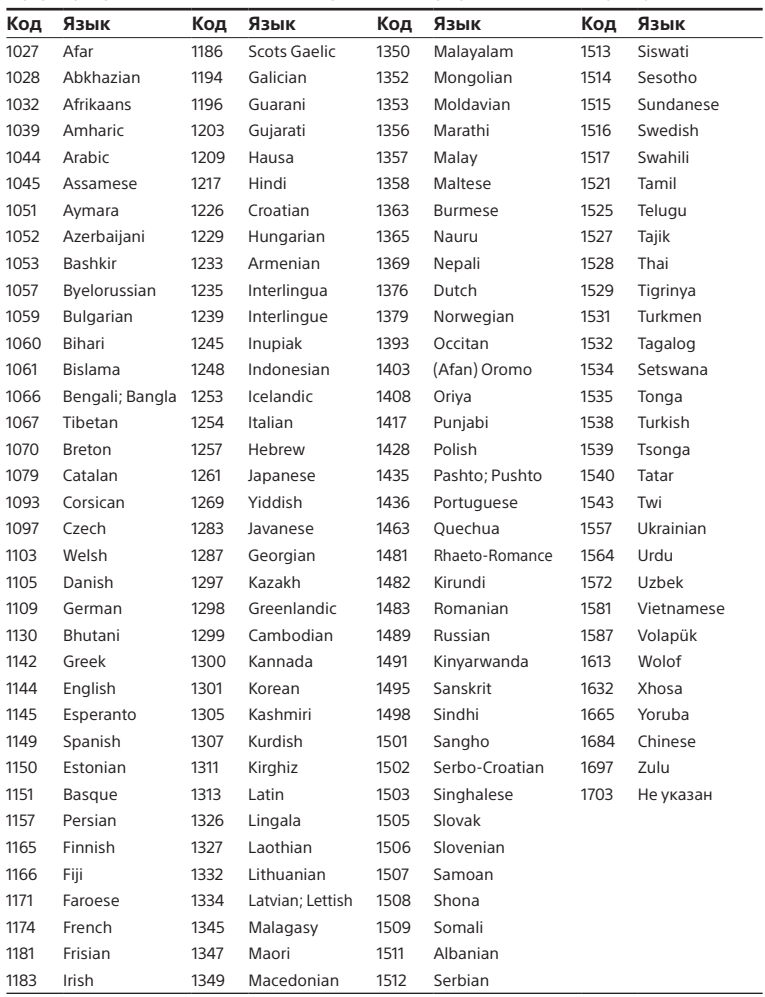

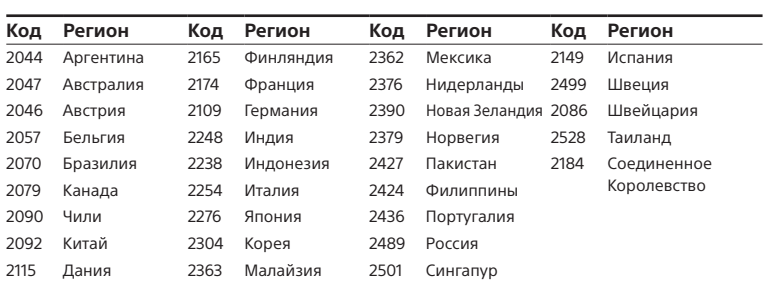

## Список кодов родительского контроля/региона

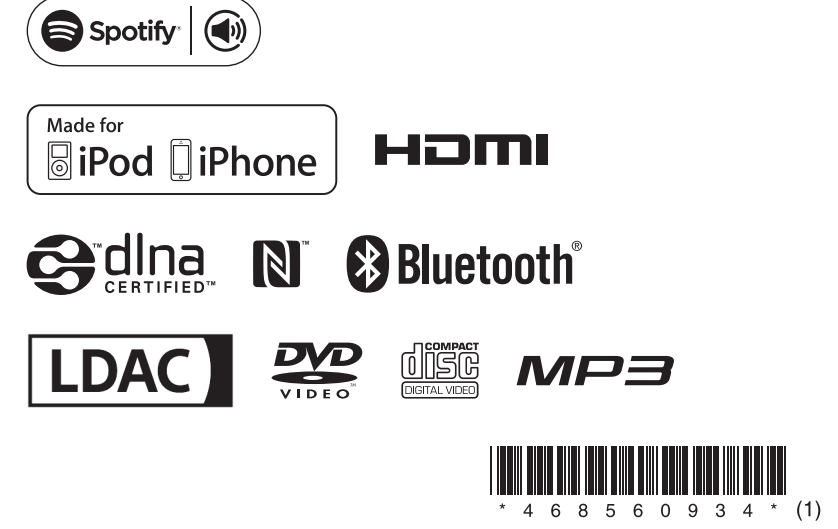

http://www.sony.net/

©2016 Sony Corporation Printed in Malaysia 4-685-609-**34**(1)